#### **МИНИСТЕРСТВО НАУКИ И ВЫСШЕГО ОБРАЗОВАНИЯ РОССИЙСКОЙ ФЕДЕРАЦИИ** Федеральное государственное автономное образовательное учреждение

высшего образования

«**ЮЖНО-УРАЛЬСКИЙ ГОСУДАРСТВЕННЫЙ УНИВЕРСИТЕТ**

(НАЦИОНАЛЬНЫЙ ИССЛЕДОВАТЕЛЬСКИЙ УНИВЕРСИТЕТ)»

Факультет *Электротехнический*

Кафедра *автоматики*

Направление подготовки *27.03.04 «Управление в технических системах»*

ДОПУСТИТЬ К ЗАЩИТЕ Заведующий кафедрой

\_\_\_\_\_\_\_\_\_\_\_\_\_\_\_\_\_\_\_\_\_\_\_\_\_\_\_

Голощапов С. С.\_\_\_\_\_\_

\_\_\_\_\_\_\_\_\_\_\_\_\_\_\_\_\_\_\_\_\_\_\_\_\_\_2021 г.

## Альтернативный блок пуска защиты установки СЧГ 5

### ПОЯСНИТЕЛЬНАЯ ЗАПИСКА К ВЫПУСКНОЙ КВАЛИФИКАЦИОННОЙ РАБОТЕ ЮУрГУ– 27.03.04.2021.054.00.00ПЗ ВКР

#### **Автор ВКР**

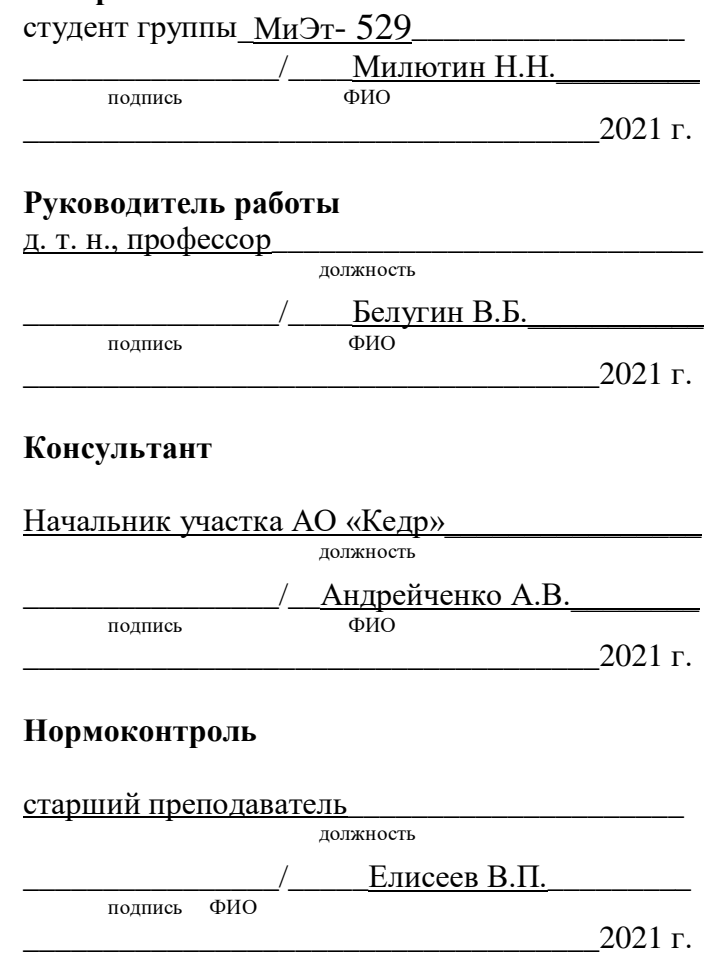

## АННОТАЦИЯ

Милютин Н.Н. Выпускная квалификационная работа «Альтернативный блок пуска защиты установки СЧГ 5» − Миасс: ЮУрГУ – 2021 г. − 75 с., 16 ил., 4 табл., библиогр. список – 18 наим., 3 прил.

В ходе написания работы был разработан альтернативный блок пуска защиты установки СЧГ 5, программный код для блока пуска защиты реализован на языке С с использованием интегрированной среды разработки MPLAB IDE X v.4.00.

Программное обеспечение реализует следующие функции:

– обеспечивает контроль по температуре каждого тиристора;

– обеспечивает индикацию защиты по току, по термозащите, по протоку;

– обеспечивает передачу сигнала на остановку работы выпрямителя и инвертора, после поступления сигнала термозащиты.

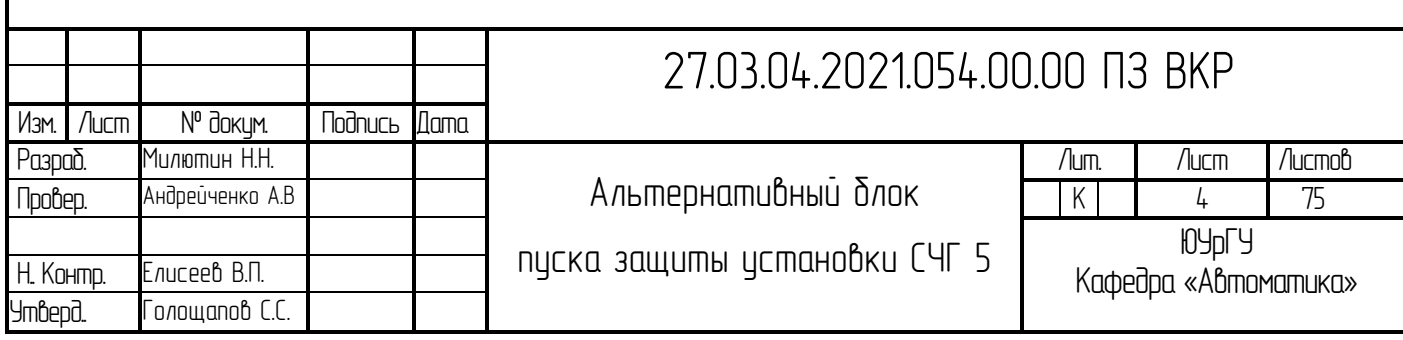

## ОГЛАВЛЕНИЕ

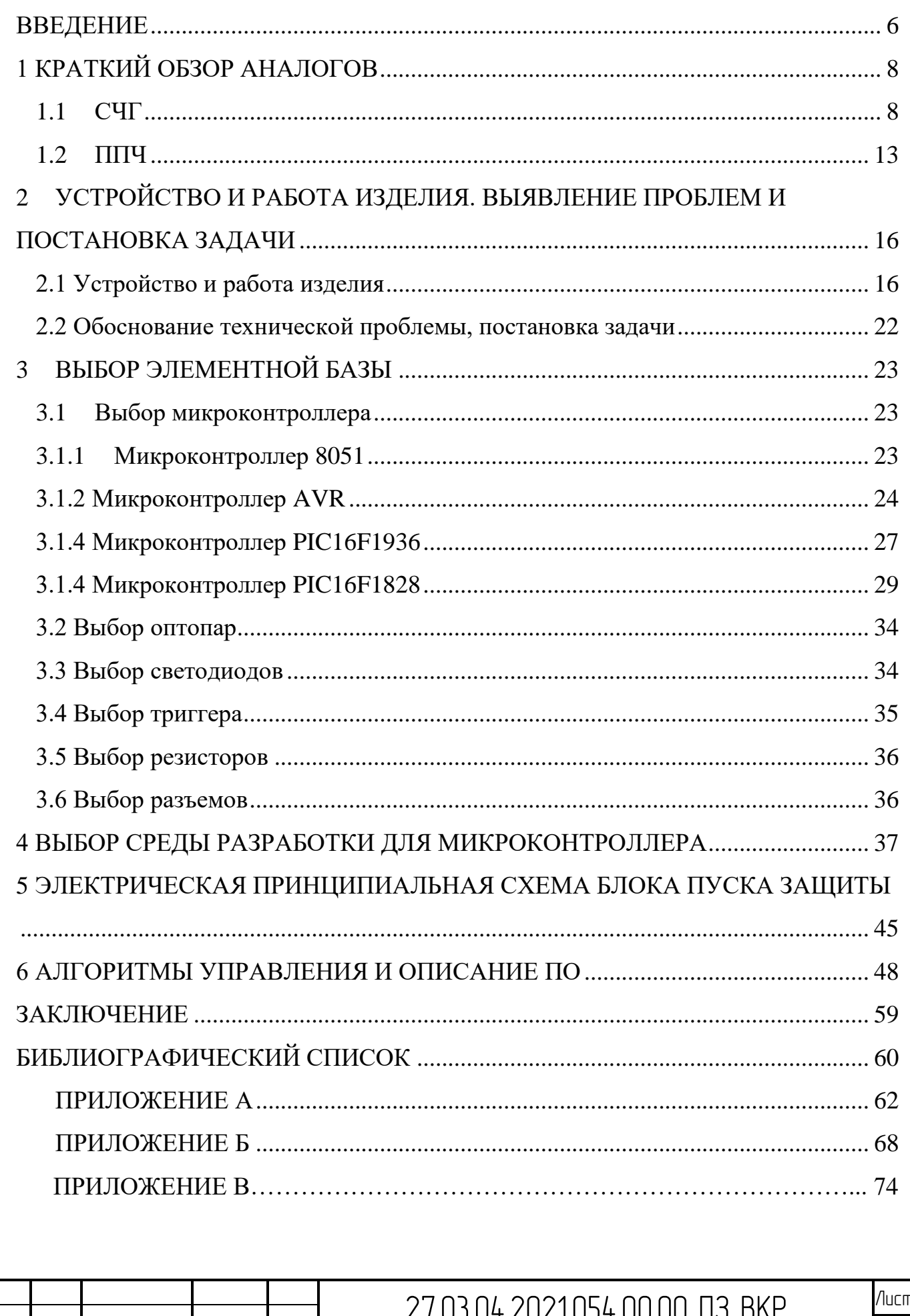

#### <span id="page-3-0"></span>ВВЕДЕНИЕ

Внедрение автоматизации на предприятии достаточно трудоемко, необходимы немалые финансовые затраты, также требуется достаточно много времени на модернизацию оборудования и процессов, поэтому возможна частичная автоматизация на предприятии, не обладающем подобными ресурсами.

Современные технологии в настоящее время помогают кроме усовершенствования технологических процессов, еще и упростить деятельность предприятия.

Под автоматизацией понимается не только процесс развития машинного производства, при котором ранее выполняемые человеком операции теперь выполняются автоматическими устройствами, но также и комплекс программных и технических средств, предназначением которых является автоматизированное управление технологическим оборудованием.

Но все же ни одна машина не обойдется без помощи человека, поэтому управление и принятие наиболее ответственных решений остается за человеком.

Автоматизация технологического процесса создаётся при помощи АСУТП. Автоматизированная система управления технологическим процессом «(АСУТП) — это комплекс программных и технических средств, предназначенный для автоматизации управления технологическим оборудованием на предприятиях. Под АСУТП обычно понимается комплексное решение, обеспечивающее автоматизацию основных технологических операций технологического процесса на производстве, в целом или каком-то его участке, выпускающем относительно завершенный продукт. Также составными частями АСУТП могут служить: отдельные системы автоматического управления (САУ); − автоматизированные устройства, связанные в единый комплекс. Как правило, АСУТП имеет единую систему операторского управления технологическим процессом в виде одного или нескольких пультов управления, средства обработки и архивирования информации о ходе процесса, типовые элементы автоматики: датчики, контроллеры, исполнительные устройства.» [3]

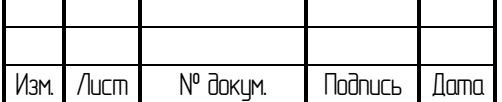

# 27.03.04.2021.054.00.00 ПЗ ВКР Инст

 $\overline{6}$ 

В ходе данной работы применяется автоматизированная система, которая позволяет модернизировать блок пуска защиты установки СЧГ 5 для облегчения труда оператора и надежности работы установки. Система выполняет контроль по температуре каждого тиристора в реальном времени; обеспечивает индикацию защиты по току, по термозащите, по протоку; обеспечивает передачу сигнала на остановку работы выпрямителя и инвертора, после поступления сигнала термозащиты.

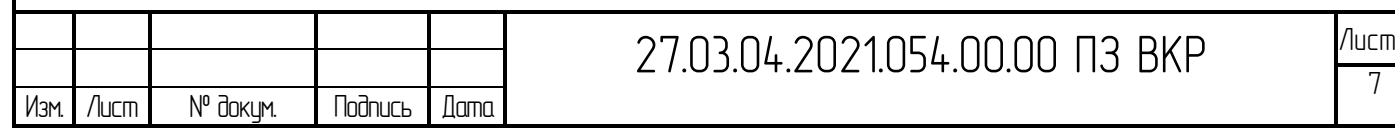

## <span id="page-5-0"></span>1 КРАТКИЙ ОБЗОР АНАЛОГОВ

<span id="page-5-1"></span>1.1 СЧГ

– 2

Среднечастотный генератор (СЧГ) предназначен для применения в качестве источника питания в электротехнологических установках различного назначения.

«Условия эксплуатации:

Диапазон температуры воздуха +  $10^{\circ}$ С.

Внешняя среда невзрывоопасная, не содержащая токопроводящей пыли в концентрациях, снижающих параметры изделия в недопустимых пределах.»[7] Установка соответствует требованиям НР.12. 11.00.00.000 ТУ.

Технические характеристики общие для всех тиристорных генераторов представлены в таблице 1.1

Таблица 1.1 – Общие технические характеристики

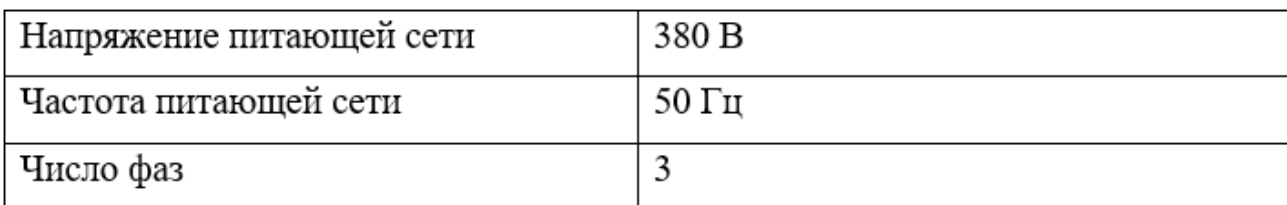

Таблица 1.2 – Технические характеристики тиристорных генераторов СЧГ 1

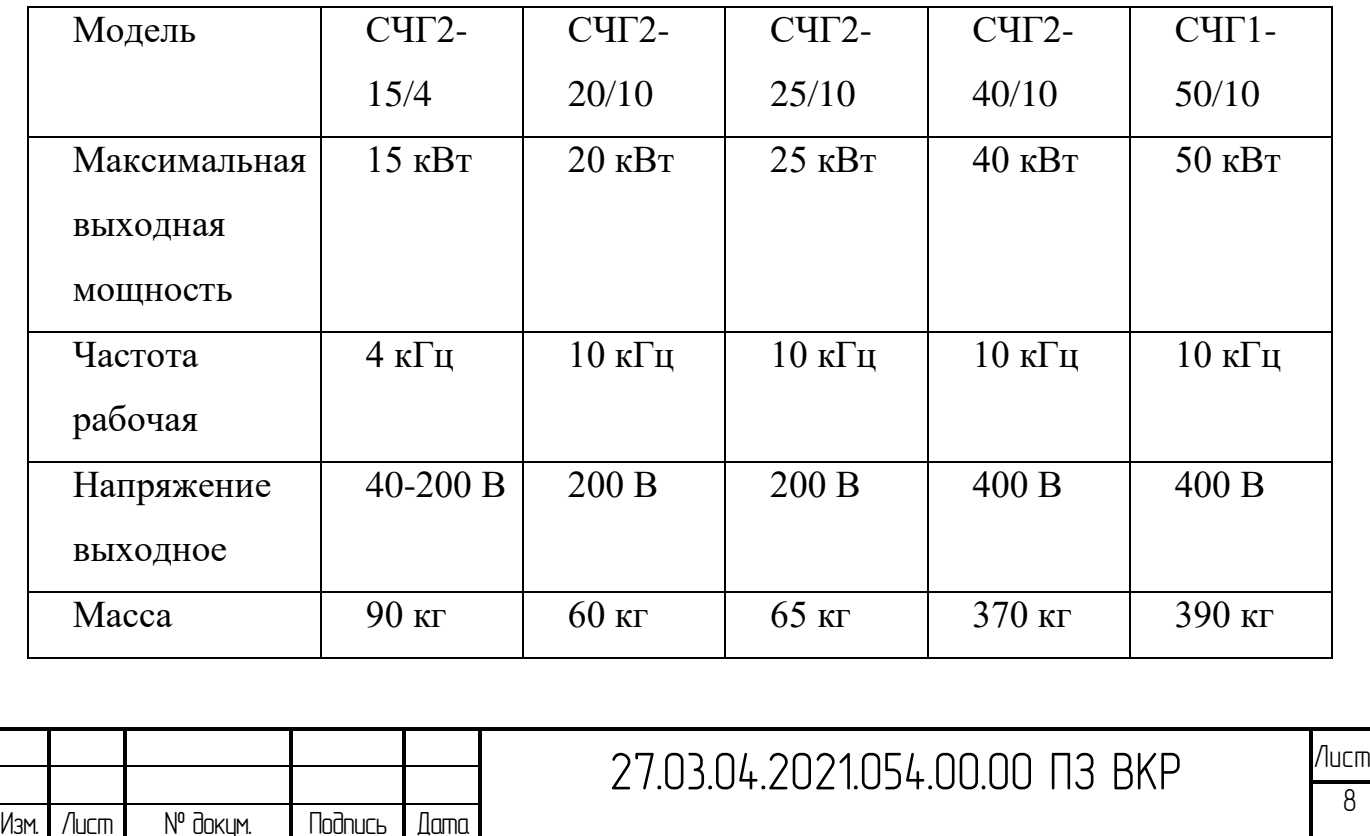

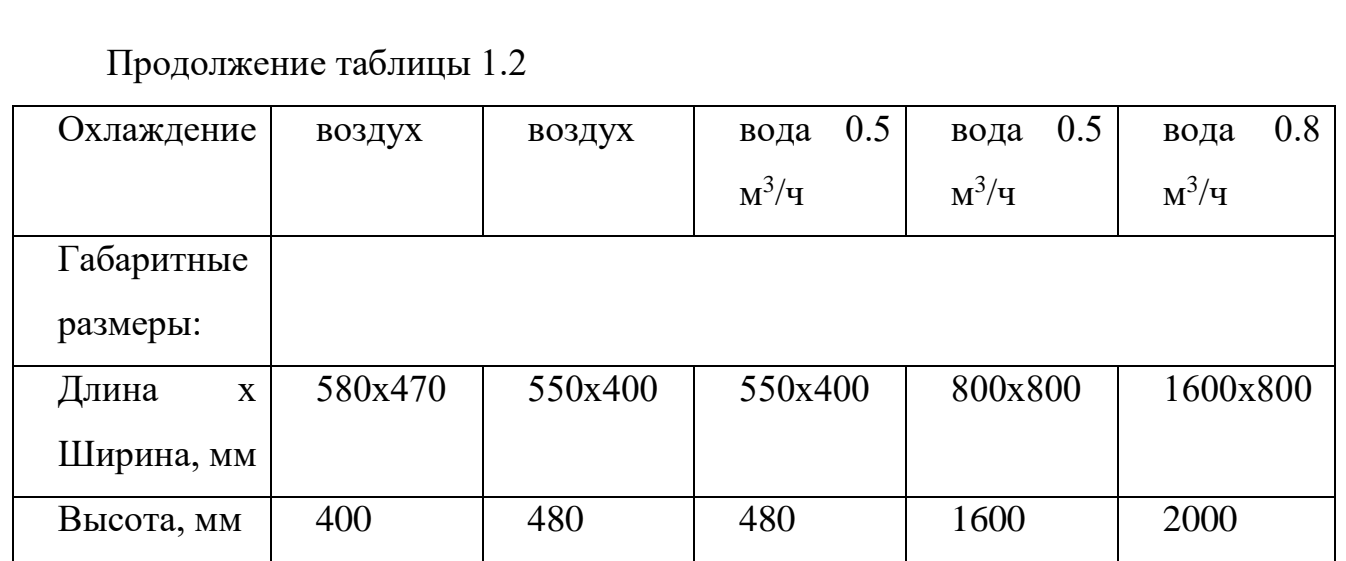

Таблица 1.3 – Технические характеристики тиристорных генераторов СЧГ 3

– 9

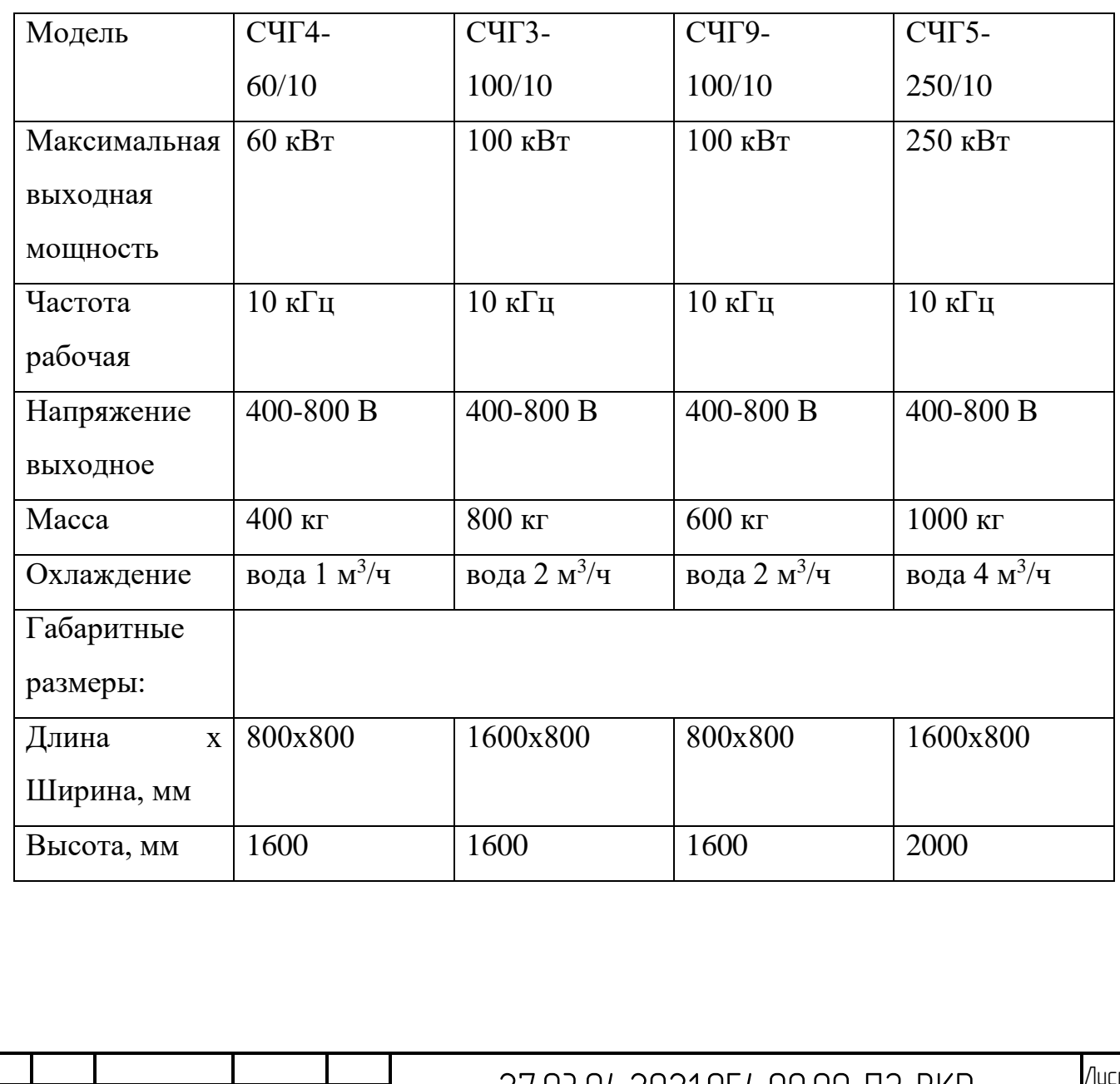

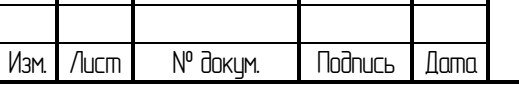

Конструкция и принцип действия

«Генератор конструктивно выполнен в виде металлического шкафа с двухсторонним обслуживанием через открывающиеся двери, имеющие блокировки.»[7] Шкаф генератора стальной, задняя дверь и верхний объемный лист выполнены из алюминия. На левой неподвижной части передней стороны шкафа генератора расположены кнопки управления, измерительные приборы, сигнальные лампы, а также ручка потенциометра, регулирующего режим работы генератора, и ручка включения силового автомата.

За передней дверью в верхнем отсеке шкафа генератора расположена поворотная кассета устройства управления. Каждый функциональный блок конструктивно оформлен в виде выемной ячейки.

Монтаж блоков устройства управления выполнен в виде двухсторонней печатной платы. Подключение каждого блока и кассеты к общей схеме осуществляется с помощью штепсельных разъемов. На лицевую сторону каждого блока выведены необходимые сигнальные индикаторы, наблюдение за которыми ведется через окно в двери, закрытое стеклом.

Вытаскивание блоков и кассет для обслуживания осуществляется при открытых дверях. В специальных случаях может быть применено охлаждение блоков управления воздухом, нагнетаемым вентилятором через водяной охладитель.

Через переднюю дверь осуществляется доступ к автоматическому выключателю панели питания, предохранителю и розетке для подключения выносных приборов или паяльника при наладке и ремонте генератора. За передней дверью в нижнем отсеке шкафа находится дроссель фильтра. В среднем отсеке расположен силовой блок тиристоров выпрямителя, выше расположен силовой блок тиристоров инвертора и два блока диодно-резисторных.

Через заднюю дверь осуществляется доступ к выходным клеммам генератора. В двух средних отсеках расположены коммутирующие дроссели и конденсаторы двух диагоналей инверторного моста. Вверху находится панель питания.

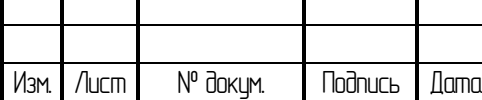

Внизу шкафа расположен клеммник внешних соединений, к которому может быть подключен выносной пульт.

Питание системы водоохлаждения генератора производится от коллектора подачи воды. Коллекторы подачи и слива воды расположены внизу шкафа.

Подвод электропитания в шкаф генератора и выход на нагрузку осуществляется снизу.

Область применения:

- индукционная плавка и литье;

- поверхностная закалка;

- термообработка.

Возможности и преимущества индукционной плавки:

 индукционная печь позволяет значительно экономить производственные площади за счет применения малогабаритных транзисторных источников питания.

индукционная плавильная печь легко поддаётся автоматизации

 индукционная плавильная печь недорога в эксплуатации, потому что требует только подвода электроэнергии и охлаждающей воды

простота эксплуатации

возможность плавки во взвешенном состоянии

Достоинства индукционной закалки:

1. С помощью индукционной закалки становится возможным быстрый нагрев закаливаемой области детали на необходимую глубину, что уменьшает затраты электроэнергии, а также скорость нагрева и охлаждения, и время, затрачиваемое на закалку.

2. Становится возможным односторонний нагрев тонких деталей, такой метод часто применяется для закалки кромок режущего инструмента, это придает режущей кромке эффект "самозаточки".

3. Современные транзисторные генераторы позволяют делать установки очень компактными.

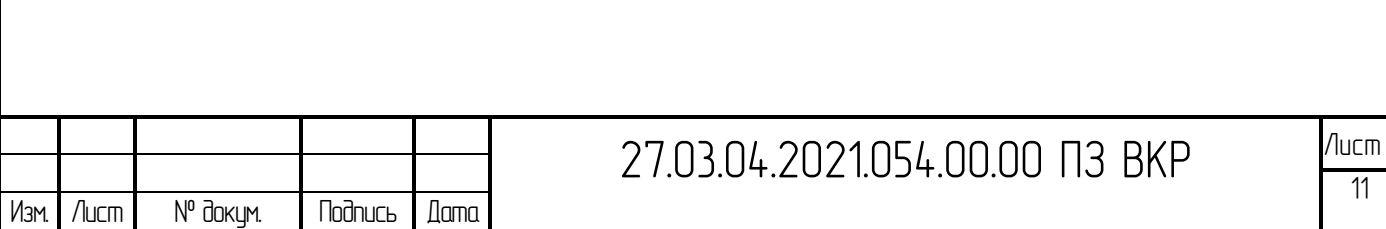

4. Закалка прутьев, проволоки и полотна ленточных пил может происходить в непрерывном режиме.

Индукционный нагрев может также применяться для следующих видов термообработки:

- отжиг после сварки или пайки
- нагрев перед правкой
- нагрев перед расфальцовкой
- нагрев перед сваркой
- сушка материала

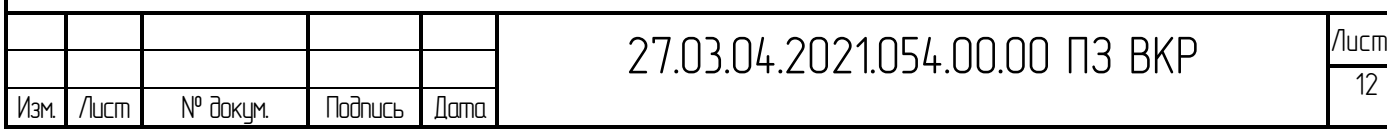

## <span id="page-10-0"></span>1.2 ППЧ

Полупроводниковые преобразователи частоты серии "ПАРАЛЛЕЛЬ ППЧ" предназначены для преобразования трехфазного переменного тока 50 (60) Гц в однофазный частотой 1000, 2400, 4000, 8000, 10000, 22000, 44000 или 66000 Гц.

Применяются в качестве источников питания в составе различных установок индукционного нагрева (рисунок 1.1).

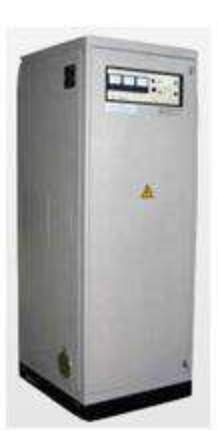

Рисунок 1.1 – Полупроводниковые преобразователи частоты

Преобразователи с успехом заменяют машинные и ламповые генераторы, более экономичны, удобны и безопасны в эксплуатации, обладают малыми габаритами и современным дизайном.

На базе полупроводниковых преобразователей частоты предприятие выпускает индукционные установки повышенной и высокой частоты, индукционные печи различного назначения.

Индукционные установки серии ПАРАЛЛЕЛЬ ИП предназначены для индукционной пайки и наплавки металлорежущего и бурового инструмента, пайки изделий твердыми и мягкими припоями, а также нагрева под закалку, термообработку, ковку.

Установки индукционные Параллель ИП предназначены для напайки твердосплавных пластин режущего инструмента, а также для наплавки, нагрева и термообработки деталей различной формы с использованием индукторов и приспособлений специальной конструкции.

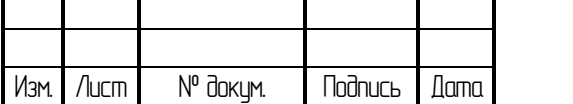

Установки заменяют собой устаревшие высокочастотные установки с ламповыми генераторами и среднечастотные установки с машинными преобразователями, более экономичны, удобны и безопасны в эксплуатации, обладают малыми габаритами и современным дизайном.

Установки индукционные плавильные тигельные серии ПАРАЛЛЕЛЬ ИПТ предназначены для индукционной плавки металлов и сплавов в набивном или графитовом тигле, а также для плавки диэлектриков в тиглях из электропроводящих материалов.

Установки состоят из полупроводникового преобразователя частоты, блока компенсации, индукционной печи, комплекта токопроводов и электрических жгутов.

Управление работой установки производится с панели управления преобразователя частоты либо с дистанционного пульта.

Установка снабжена системой автоподстройки частоты и стабилизации напряжения индуктора при изменении параметров нагрузочного контура и питающей сети, системой защиты и диагностики основных узлов установки.

Установки индукционные нагревательные серии ПАРАЛЛЕЛЬ ИН предназначены для индукционного нагрева металлических заготовок и изделий под ковку, штамповку, гибку, высадку, прошивку и для термообработки.

Установки производятся по индивидуальным заказам с учетом специфических требований технологии потребителя.

Установка состоит из полупроводникового преобразователя частоты ПАРАЛЛЕЛЬ ППЧ соответствующей мощности и частоты, и нагревательного поста, выполняемого по заданию заказчика в различных вариантах: в виде блока компенсации с индуктором внутри или снаружи шкафа, с ручным или автоматическим способом загрузки, с горизонтальной или вертикальной ориентацией заготовки и т.п.

Управление работой установки производится с панели управления преобразователя частоты либо с дистанционного пульта. Установка снабжена системой автоподстройки частоты и стабилизации напряжения (тока) индуктора

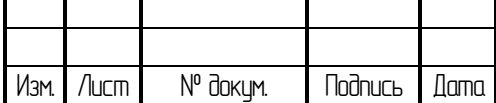

при изменении параметров нагрузочного контура и питающей сети, системой защиты и диагностики основных узлов установки.

Установки индукционные закалочные серии ПАРАЛЛЕЛЬ ИЗ предназначены для индукционного нагрева под закалку одновременным или последовательным способом, а также других видов индукционного нагрева термообработки стальных и чугунных деталей различной формы с использованием индукторов и приспособлений специальной конструкции.

Установки состоят из полупроводникового преобразователя частоты ПАРАЛЛЕЛЬ ППЧ соответствующей мощности и частоты, блока компенсации, внутри которого размещен закалочный трансформатор, индуктора и педали включения нагрева.

Управление работой установки производится с панели управления преобразователя частоты либо с дистанционного пульта. Установка снабжена системой автоподстройки частоты и стабилизации напряжения (тока) индуктора при изменении параметров нагрузочного контура и питающей сети, системой защиты и диагностики основных узлов установки.[12]

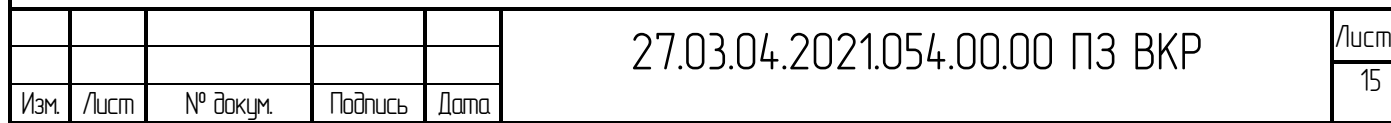

# <span id="page-13-0"></span>2 УСТРОЙСТВО И РАБОТА ИЗДЕЛИЯ. ВЫЯВЛЕНИЕ ПРОБЛЕМ И ПОСТАНОВКА ЗАДАЧИ

## <span id="page-13-1"></span>2.1 Устройство и работа изделия

Генератор среднечастотный СЧГ 5-100/10 применяется в качестве источника питания в электротермических установках различного технологического назначения: для плавки металлов, нагрева заготовок под штамповку, индукционной поверхностной закалки машиностроительных деталей, отжига и т.п.

Генератор с успехом заменяет машинный преобразователь, обладает более высокими энергетическими характеристиками, удобен в эксплуатации.

Структура условного обозначения

СЧГ 5-100/10:

СЧ - индекс (среднечастотный);

 $\Gamma$  - генератор;

5 - модификация;

100 - мощность выходная номинальная, кВт;

10 - частота рабочая номинальная, кГц;

УХЛ4 - климатическое исполнение и категория размещения по ГОСТ 15543 - 70 и ГОСТ 15150 - 69.

Условия эксплуатации

Диапазон температуры воздуха +  $10^{\circ}$ C.

Окружающая среда невзрывоопасная, не содержащая токопроводящей пыли, агрессивных паров, газов, способных нарушить нормальную работу генератора. Требования безопасности соответствуют ГОСТ 21139 - 87, установка соответствует требованиям ЕВИЛ 435 422.002. ЕВИЛ.435422.002.

Индуктивность линии передачи электроэнергии средней частоты от генератора до нагрузки не должна превышать 10мкГн, что соответствует длине линии не более 40 м.

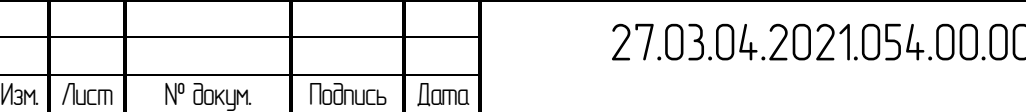

Охлаждение генератора должно производиться водой с удельным электрическим сопротивлением не менее 20000 Ом·см и жесткостью не более 3,5 мг·экв/л на основании следующих данных:

- мощность потерь, кВт, не более 10:

- температура воды на входе, °С, не более  $30:$ 

- температура воды на входе, °С, не менее  $10:$ 

- температура воды на выходе, °С, не более 40;

- расход воды,  $M^3/H$ , не менее  $1,5;$ 

 $2,5.10^5$ . - давление охлаждающей воды, Па

Технические характеристики:

- напряжение питающей сети,  $B - 380$ ;

- частота тока,  $\Gamma$ ц - 50;

- число фаз  $-3$ ;

- мощность выходная, кВт - 100;

- мощность, потребляемая от сети, при максимальной выходной мощности,  $KBT$ , не более – 125;

- частота рабочая, к $\Gamma$ ц – 10+0,5;

- напряжение выходное,  $B - 400$ ;

- ток выпрямителя,  $A$ , не более - 240;

- напряжение выпрямителя, В, не менее - 485;

- точность стабилизации выходной мощности на уровне 0,8 максимального значения,  $\%$ , не хуже  $-2$ ;

точность стабилизании выходного напряжения  $0.8$ на уровне максимального значения,  $\%$ , не хуже - 1;

диапазон изменения номинального значения выходной мощности (напряжения) – от 0,2 до 1;

- расход охлаждающей воды при давлении 2,5 $\cdot$ 10<sup>5</sup> Па, м<sup>3</sup>/ч, не более – 1;

- масса, кг, не более  $-450$ ;

- габаритные размеры, мм, не более (без выступающих частей): 800x800 высота – 2000;

- гарантийный срок –18 месяцев со дня ввода в эксплуатацию.

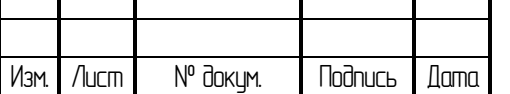

27.03.04.2021.054.00.00 П.3. ВКР <sup>Лист</sup>

Устройство и работа изделия

Генератор конструктивно выполнен в виде двух металлических шкафов: блока выпрямителя и блока инвертора (рисунок 2.1).

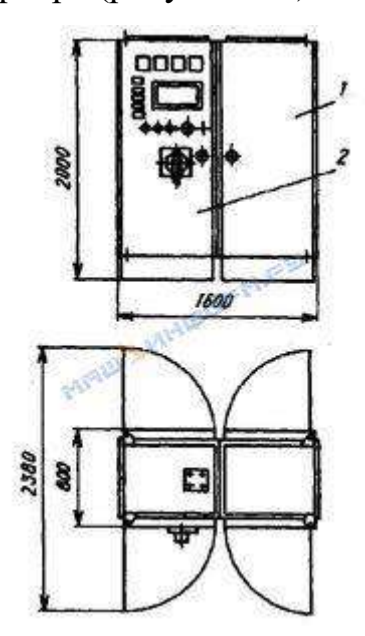

Рисунок 2.1 - Общий вид и габаритные размеры генератора среднечастотного СЧГ 5-100/10 (1 - блок инвертора; 2 - блок выпрямителя)

«Обслуживание шкафов двухстороннее. На лицевую сторону передней двери блока выпрямителя выведены кнопки управления, измерительные приборы, сигнальное табло.»[12] Устройство управления находится в этом же шкафу и выполнено блочно в виде вынимаемой ячейки. Монтаж блоков системы управления выполнен в виде двусторонней печатной платы. Подключение каждого блока кассеты к общей схеме осуществляется с помощью разъемов.

На лицевую сторону каждого блока выведены необходимые сигнальные индикаторы, наблюдение за которыми ведется через окно двери.

Вытаскивание блоков и кассет для обслуживания осуществляется при открытых дверях генератора. Со стороны передней двери осуществляется доступ к автоматическим выключателям, разделительному конденсатору, панели выпрямителя.

Через заднюю дверь обеспечивается доступ к панели выпрямителя, дросселю фильтра, датчикам охлаждающей системы, трансформатору питания.

Подвод питания в генераторе и выход на нагрузку осуществляется снизу.

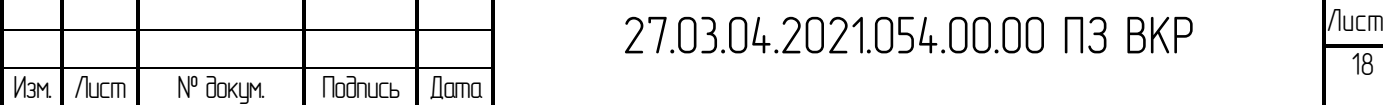

Вода в генератор подводится к нижней раме сзади и подается вначале на конденсаторы, а затем на панель выпрямителя, где все диоды и тиристоры охлаждаются последовательно.

В блоке выпрямителя установлен среднечастотный трансформатор с выходным напряжением 400 или 800 В.

Силовые блоки для панели выпрямителя собраны на тиристорах Т133-320- 14, а для панели инвертора на тиристорах ТБ333-250-16Р3Н4 и диодах ДЧЛ133- 200-14Х УХЛ2.

Блок инвертора размещен с правой стороны шкафа. Боковые листы шкафа алюминиевые. Панель инвертора включает в себя один инверторный мост. Вверху панели находятся коммутирующие дроссели, внизу – коммутирующие конденсаторы.

Каждая панель охлаждается отдельно, поэтому у генератора по воде два входа «ПОДАЧА» и два выхода «СЛИВ».

Питание системы охлаждения генератора осуществляется от внешнего коллектора, на котором должно быть установлено реле давления, контакт которого подключается к разъему Х для передачи сигнала готовности системы охлаждения в устройство управления.

Регулирование работы генератора осуществляется частотным способом.

Генератор имеет защиту от тока перегрузки. Датчиком тока перегрузки является датчик тока LT 300-S, включенный в цепь питания генератора. «Защита генератора осуществляется путем снятия импульсов управления с тиристоров выпрямителя и, с задержкой, с тиристоров инвертора. Выключение нагрева (снятие импульсов управления) осуществляется также при исчезновении сигнала в одном из каналов цепи готовности»[12] генератора в случае:

- перегрева тиристоров генератора;

- открывании дверей генератора;

- при прекращении подачи воды;

нагрев отключается также при нарушении сигнала о готовности нагрузки.

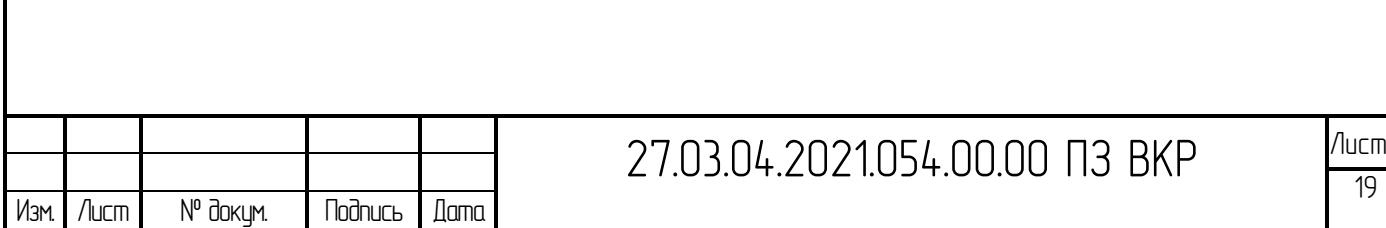

Схема коммутации генератора предусматривает возможность его включения в строго определенной последовательности:

- включение рубильника на питающем щите;

- включение автомата F2, подающего напряжение на систему управления;

- включение автомата F1, подающего напряжение на панель выпрямителя;

- подача водяного охлаждения на водоохлаждаемые элементы генератора;

- включение генерации (нагрева) кнопкой  $S1$  – подача импульсов управления на тиристоры выпрямителя и, с задержкой, на тиристоры инвертора.

Генератор имеет следующую световую сигнализацию:

- наличие напряжения на входных шинах генератора;

- после включения автомата F2 загораются светодиоды на блоке управления;

- оперативное состояние силового автомата F1, в его включенном состоянии горит лампа H2 – «АВТОМАТ ВКЛЮЧЕН»;

- готовность генератора к работе (подача воды, закрыты двери), при наличии готовности горит лампа Н1 – «ГОТОВНОСТЬ»;

- включение нагрева, при нажатии кнопки S1 «ВКЮЧЕНО НАГРЕВ» горит лампа Н3 – «НАГРЕВ»;

- срабатывание защиты, при срабатывании защиты от токовой перегрузки горит лампа Н4 – «ЗАЩИТА».

Выключение генератора производится кнопкой S2 – «ОТКЛЮЧЕНО НАГРЕВ».

Кнопкой S2 («ОТКЛЮЧЕНО НАГРЕВ») снимается запрет на включение нагрева после срабатывания защиты или отключения генератора по цепям готовности.

Генератор имеет следующие блокировки:

- невозможно включить нагрев, если не закрыты двери шкафа генератора, сработал один из датчиков температуры;

- не сработало реле давления, т.е. если нет сигнала «ГОТОВНОСТЬ».

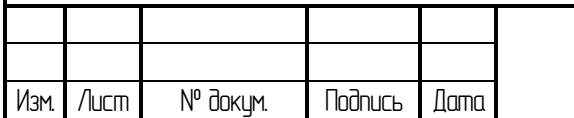

При выключенном силовом автомате F1 устройство управления автоматически переходит в режим «Наладка». В этом случае кнопкой «Нагрев» можно подать импульсы управления на тиристоры выпрямителя и инвертора.

При включенном автомате F1 автоматически включаются цепи готовности, т.е. нагрев невозможно включить, если не будут закрыты двери (блокировка), или разомкнут термоконтакт на панелях выпрямителя или инвертора (охлаждение). При отсутствии воды срабатывает реле давления и загорается светодиод «Давление». При размыкании термоконтакта должен загораться светодиод «Охлаждение».

Импульсы управления на тиристоры инвертора подаются с некоторой задержкой после включения выпрямителя.

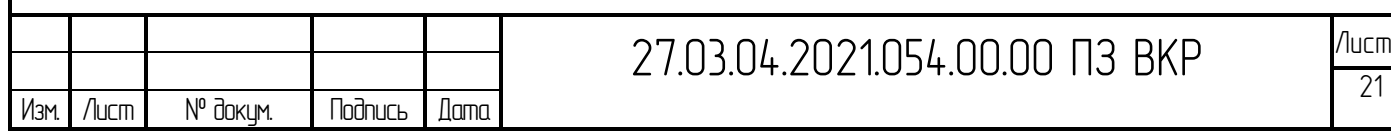

<span id="page-19-0"></span>2.2 Обоснование технической проблемы, постановка задачи

Данная установка на предприятии 2002-2003 г.г., в ней имеется контроль только по протоку воды: проток через индуктор. Проток через установку идет, но не контролируется. Контроля перегрева нет вообще.

Т.к. трудоемкий профилактический уход проводится редко, то возникает отложение солей на стенках охладительной системы и происходит засорение водяных каналов, что ведет к закупориванию протока воды, что ведет к слабому течению воды и перегреву тиристоров, начинают меняться их параметры, они не закрываются, происходит в инверторе короткое замыкание.

В данном случае либо срабатывает защита по току, либо тиристоры выходят из строя, а это дорогостоящий элемент, и нужен жесткий контроль.

После полной прочистки, установка может работать месяца 2, и снова происходит закупорка протока воды, что в настоящее время визуально не видно, и самая главная проблема для обслуживающего персонала – это то, что нельзя оперативно определить неисправность.

Когда сработала защита, нужно вручную определить, где засор или вышли из строя тиристоры.

Для устранения данной проблемы было решено создать альтернативный блок пуска защиты СЧГ 5 с контролем по температуре каждого тиристора. Необходимо изменить существующую электрическую принципиальную схему, а также включить в нее для реализации управления в реальном времени микроконтроллер.

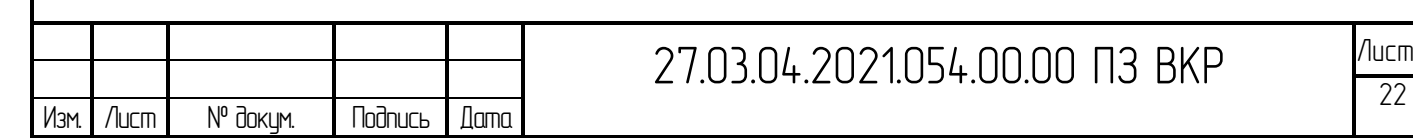

## <span id="page-20-0"></span>3 ВЫБОР ЭЛЕМЕНТНОЙ БАЗЫ

#### <span id="page-20-1"></span>3.1 Выбор микроконтроллера

В настоящее время микроконтроллеры настолько дешевы и доступны, что их обычно используют вместо простых логических схем на основе дискретных компонентов, что позволяет достигнуть гибкости проектирования и сократить площадь, занимаемую на печатной плате. Некоторые машины и роботы сегодня полагаются на огромное количество микроконтроллеров, каждый из которых решает определенную задачу.

<span id="page-20-2"></span>3.1.1 Микроконтроллер 8051

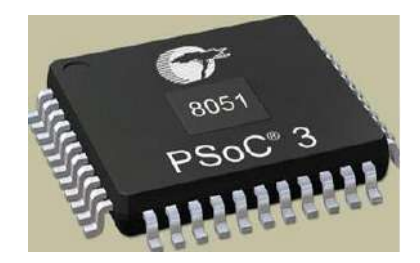

Рисунок 3.1 ̶ Внешний вид микроконтроллера 8051

Микроконтроллеры 8051 используются в огромном количестве устройств, главным образом потому, что их легко интегрировать в проект. Ниже перечислены основные направления их применения.

Во-первых, это контроль электроэнергии: эффективные системы измерения облегчают контроль использования энергии в домах и производственных помещениях. Эти измерительные системы оптимальны для возможности интеграции микроконтроллеров.

Сенсорные экраны. Большое количество поставщиков микроконтроллеров включает сенсорные функции в свои устройства. Примерами сенсорных экранов на микроконтроллерах являются портативная электроника, такая как сотовые телефоны, медиаплееры и игровые устройства.

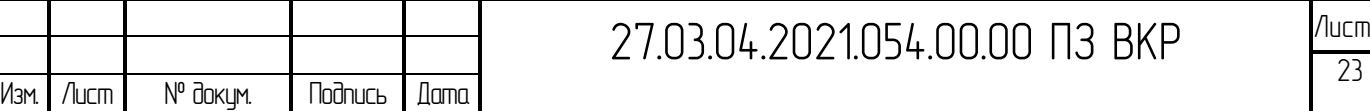

Автомобили: микроконтроллеры 8051 находят широкое применение в автомобильных решениях. Они широко используются в гибридных транспортных средствах для обработки данных с двигателей и управления ими. Кроме того, такие функции, как круиз-контроль и анти-тормозная система, более эффективны с использованием микроконтроллеров.

Медицинские устройства: переносные медицинские устройства, такие как измерители артериального давления и мониторы глюкозы, используют микроконтроллеры для отображения данных, что обеспечивает более высокую надежность при предоставлении медицинских результатов.

### <span id="page-21-0"></span>3.1.2 Микроконтроллер AVR

Первые микроконтроллеры AVR были разработаны в 1996 году компанией Atmel. Проект AVR был разработан Альф-Эгилем Богеном и Вегаром Волланом, поэтому AVR аббревиатура получила две первые буквы от имен разработчиков: Alf-Egil Bogen Vegard Wollan RISC, после эта аббревиатура стала расшифровываться более официально как Advanced Virtual RISC. AT90S8515 был первым микроконтроллером в линейке AVR, хотя первым микроконтроллером, который попал на коммерческий рынок, был AT90S1200 (в 1997 году).

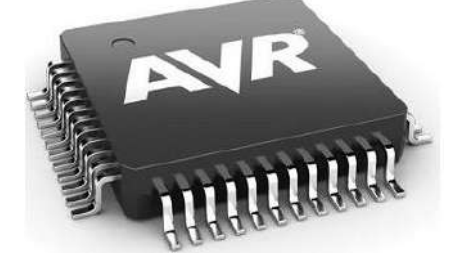

Рисунок 3.2 ̶ Внешний вид микроконтроллера AVR

Микроконтроллеры AVR доступны в основных подсемействах:

TinyAVR: меньше памяти, небольшой размер, подходит только для более простых приложений.

MegaAVR: это популярные микроконтроллеры, в основном имеющие относительно большое количество памяти (до 256 КБ), большее количество

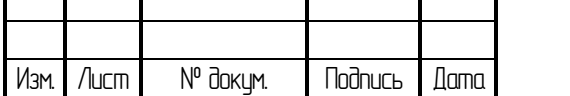

встроенных периферийных устройств и подходят для довольно сложных приложений.

XmegaAVR: используются в коммерческих приложениях для решения сложных задач, которым требуется большая память программ и высокая скорость.

AVR микроконтроллеры семейства «DA» - это первое семейство микроконтроллеров AVR с поддержкой функциональной безопасности и периферийным контроллером сенсорного интерфейса.

Обозначение поддержки функциональной безопасности (Functional Safety Ready), примененное в данном случае к новым МК, подразумевает интеграцию в них некоторых функций безопасности, обеспечивающих надежную работу системы: сброс при подаче питания, детектор падения напряжения питания и монитор напряжения питания. Наряду со встроенной системой CRC проверки целостности кода приложения в флеш-памяти, указанные функции безопасности могут исключить непреднамеренное и потенциально небезопасное поведение приложения.

Представленные AVR микроконтроллеры работают на частоте до 24 МГц во всем диапазоне напряжения питания, имеют флеш-память объемом до 128 КБ, ОЗУ до 16 КБ и 512 Байт EEPROM, 12-разрядный дифференциальный АЦП, 10 разрядный ЦАП, аналоговые компараторы и детектор перехода через ноль. Периферийный контроллер сенсорного интерфейса (PTC) последнего поколения благодаря инновационным технологиям обеспечивает высокую помехоустойчивость и чувствительность к касанию. Он позволит создавать сенсорные кнопки, слайдеры, колесики, тачпады, небольшие сенсорные экраны, а также может использоваться для реализации системы распознавания жестов.

Кроме того, серия микроконтроллеров AVR «DA» обладает необходимыми узлами для создания систем управления реального времени. Интегрированная событийная система обеспечивает синхронизацию между периферийными блоками без участия ЦП. События не имеют задержек и никогда не теряются, тем самым повышается производительность в реальном времени, обеспечивается

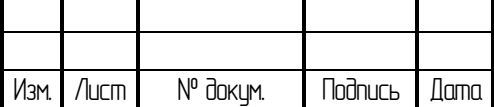

надежность и безопасность устройства. Сокращая время нахождения процессора в активном режиме, общее энергопотребление приложения снижается.

Программируемая пользователем логическая периферия устраняет необходимость во внешних компонентах, минимизирует занимаемую площадь на печатной плате и затраты на материалы. Встроенный 12-разрядный дифференциальный АЦП позволяет измерять сигналы малой амплитуды в шумной среде, что делает микроконтроллеры подходящими для применения в приложениях сенсорных узлов, работающих в жестких условиях.

Для разработки приложений разработчики могут использовать инструментарий Microchip's MPLAB X, MPLAB Xpress и Atmel Studio. Микроконтроллеры AVR DA поддерживаются компиляторами GCC, XC8 и IAR Embedded Workbench. Для оценки возможностей микроконтроллеров, разработки и прототипирования устройств, предлагается оценочный набор AVR128DA48 Curiosity Nano.

3.1.3 Микроконтроллер ARM

Микроконтроллеры с ядром ARM также являются одним из семейств процессоров на базе архитектуры RISC, разработанным компанией Advanced RISC Machines (ARM).

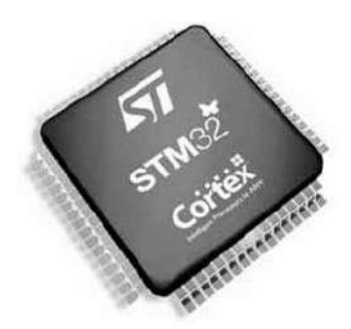

Рисунок 3.2 ̶ Внешний вид микроконтроллера ARM

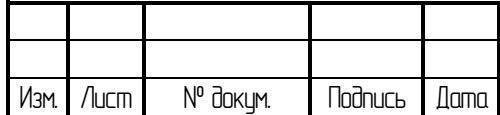

# 27.03.04.2021.054.00.00 ПЗ ВКР <u>Лист</u>

Микроконтроллеры ARM основаны на 32-битных и 64-битных многоядерных процессорах RISC. Процессоры RISC предназначены для выполнения меньшего количества инструкций, чтобы они могли работать с большей скоростью, выполняя дополнительные миллионы инструкций в секунду (MIPS). Устраняя ненужные инструкции и оптимизируя обработку информации, RISC-процессоры обеспечивают большую производительность по сравнению с большинством рассмотренных выше микроконтроллеров.

Процессоры ARM широко используются в потребительских электронных устройствах, таких как смартфоны, планшеты, мультимедийные проигрыватели и другие мобильные устройства. Из-за сокращенного набора команд им требуется меньше транзисторов, что позволяет уменьшить размер матрицы интегральной схемы. Процессоры ARM с меньшими размерами уменьшают сложность проектирования и сокращают энергопотребление, что делает их пригодными для более миниатюрных устройств.

### <span id="page-24-0"></span>3.1.4 Микроконтроллер PIC16F1936

Контроллер периферийного интерфейса (PIC) – это серия микроконтроллеров, разработанная компанией Microchip. Микроконтроллер PIC быстрее и проще реализует программы, если сравнивать с другими микроконтроллерами, такими как 8051. Простота программирования и простота взаимодействия с другими периферийными устройствами делает PIC более успешным микроконтроллером.

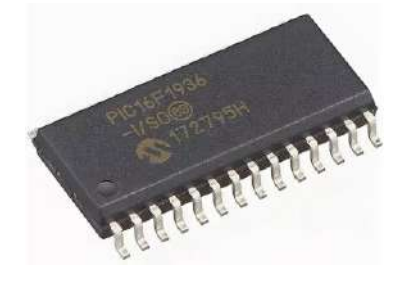

Рисунок 3.3 ̶ Внешний вид микроконтроллера PIC16F1936

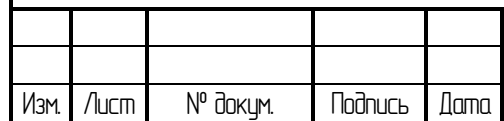

# 27.03.04.2021.054.00.00 ПЗ ВКР <u>Лист</u>

Основные технические характеристики:

Высокопроизводительный процессор архитектуры RISC:

• 49 инструкций, выполняемых за один такт, кроме инструкций по переходу;

- Максимальная частота тактового генератора 32 МГц;
- 8 Кбайт памяти программ

• 512 байт ОЗУ

• 16-ти уровневый аппаратный стек

• Широкий диапазон питающих напряжений от 1,8 В до 5,5 В.

Периферия:

• 28 программируемых портов ввода/вывода. Один из которых работает только на ввод:

- Повышенные нагрузочные способности;

- Индивидуально программируемые контакты для прерывания;

Индивидуально программируемые подтягивающими резисторами контакты;

• Модуль емкостного сенсорного ввода, так называемый тачскрин.

• Модуль вывода информации непосредственно на ЖКИ дисплей.

•  $\Delta$  $\Box$  $\Pi$ :

- 10-и битное разрешение и до 14 входных каналов

- Встроенные переключаемые источники опорного напряжения 1.024/2.048/4.096В.

• Таймер 0: 8-и битный таймер/счетчик с 8-и битным программируемым предделителем.

• Расширенный Таймер 1:

- Отдельный низкочастотный генератор 32 кГц;

- 16-и битный таймер/счетчик с программируемым предделителем;

• Два модуля захвата и сравнения ШИМ модуляции (CCP):

- 16-и битный захват, максимальное разрешение 125нсек;

- 16-и битное сравнение, максимальное разрешение 125нсек;

- 10-и битный ШИМ, максимальная частота 31,25 кГц;

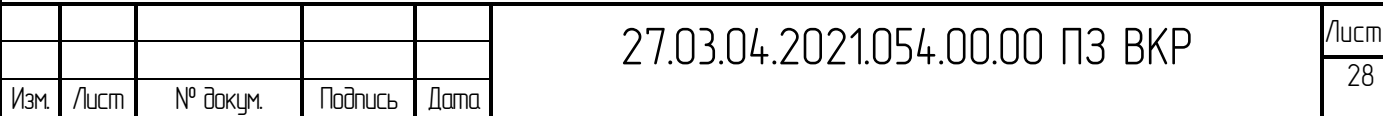

- Три расширенных модуля захвата и сравнения ШИМ (ECCP)
- 3 временных интервалов работы ШИМ;
- автоматический уход в «сон» и автоматическое «пробуждение»;
- программируемая «мертвая зона» ШИМ;

• Последовательный порт данных в режиме Мастера (MSSP) с шиной SPI и I2CTM включает себя следующее:

- 7-и битное маскирование адресов;

- совместимость с SMBus/PMBusTM;

Расширенный синхронно-/асинхронный приемопередатчик данных (EUSART):

- совместимый с RS-232, RS-485 и LIN;

- автоматическое определение скорости передачи;
- SR-защелка (аналог 555-му таймеру или КР1006ВИ1):
- множественные настройки сброса и установки;
- эмуляция приложений на 555 таймере (КР1006ВИ1).
- 2 компаратора:
- так называемые Rail-to-rail входы/выходы;
- управление режимами питания;
- программный гистерезис.
- Модуль опорного напряжения:
- фиксированное напряжения на 1,024В, 2,048В и 4,096В;
- 5-и битный rail-to-rail резистивный ЦАП.

<span id="page-26-0"></span>3.1.4 Микроконтроллер PIC16F1828

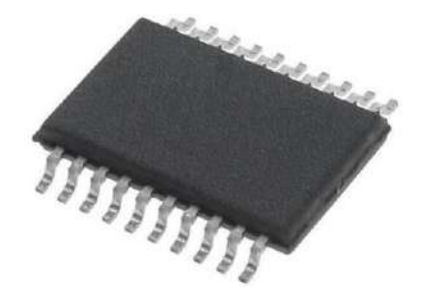

## Рисунок 3.5 ̶ Внешний вид микроконтроллера PIC16F/LF1828

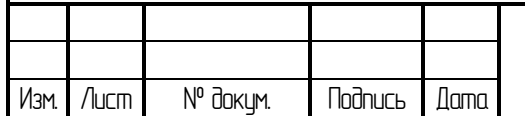

27.03.04.2021.054.00.00 ПЗ ВКР ИШЕ

Pin-диаграмма представлена на рисунке 3.6

$$
VDD \longrightarrow [1 \quad 20] \longrightarrow \text{Vss}
$$
\n
$$
RA5 \longrightarrow [2 \quad 19] \longrightarrow \text{RA0}
$$
\n
$$
RA4 \longrightarrow [3 \quad 18] \longrightarrow \text{RA1}
$$
\n
$$
RA3 \longrightarrow [4 \quad 3 \quad 3 \quad 17] \longrightarrow \text{RA2}
$$
\n
$$
RC5 \longrightarrow [5 \quad 5 \quad 5 \quad 16] \longrightarrow \text{RO0}
$$
\n
$$
RC4 \longrightarrow [6 \quad 5 \quad 5 \quad 15] \longrightarrow \text{RC1}
$$
\n
$$
RC4 \longrightarrow [7 \quad 5 \quad 5 \quad 15] \longrightarrow \text{RC1}
$$
\n
$$
RC3 \longrightarrow [7 \quad 5 \quad 5 \quad 15] \longrightarrow \text{RC2}
$$
\n
$$
RC6 \longrightarrow [8 \quad 5 \quad 13] \longrightarrow \text{RB4}
$$
\n
$$
RC7 \longrightarrow [9 \quad 12] \longrightarrow \text{RB5}
$$
\n
$$
RB7 \longrightarrow [10 \quad 11] \longrightarrow \text{RB6}
$$

Рис.3.6 - 20-PIN диаграмма для PIC16F/LF1828

| Таблица 3.1 - Назначение выводов микроконтроллера |
|---------------------------------------------------|
|---------------------------------------------------|

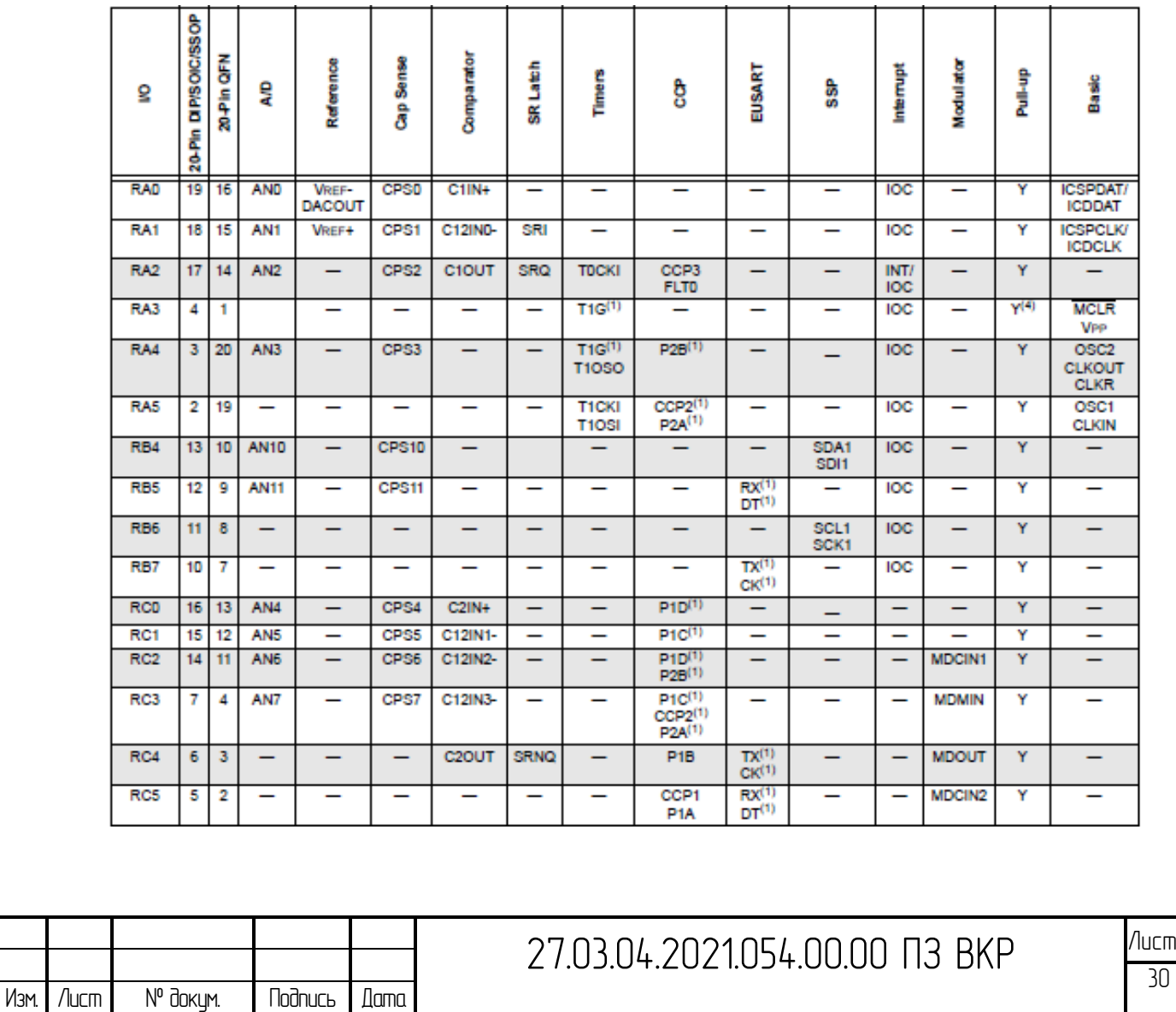

Продолжение таблицы 3.1

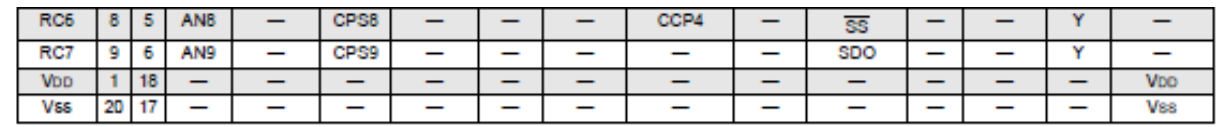

Технические параметры:

Встроенный в чип АЦП: да

Высота: 3.3 мм

Диапазон напряжения питания: 2.3 В ... 5.5 В

Длина: 26.16 мм

Доступные аналоговые/цифровые каналы: 12

Интерфейс: EUSART, I2C, SPI

Количество линий ввода/вывода: 17

Количество таймеров: 5

Рабочее напряжение питания: 2.3 В ... 5.5 В

Рабочий диапазон температрур: - 40 С ... + 125 С

Размер ОЗУ: 256 В

Размер памяти программ: 7 Кб

Разрядность АЦП: 10 бит

Серия процессора: РІС16Г

Тактовая частота максимальная: 32 МГц

Тип корпуса: PDIP-20

Тип памяти программ: Flash

Упаковка: Tube

Шина данных: 8 бит

Ширина: 6.35 мм

Ядро: РІС

RoHS: да

Основная блок-диаграмма микроконтроллера PIC16F1828 представлена на рисунке 3.7.

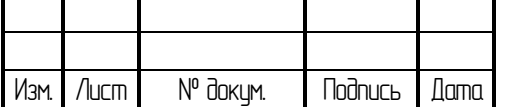

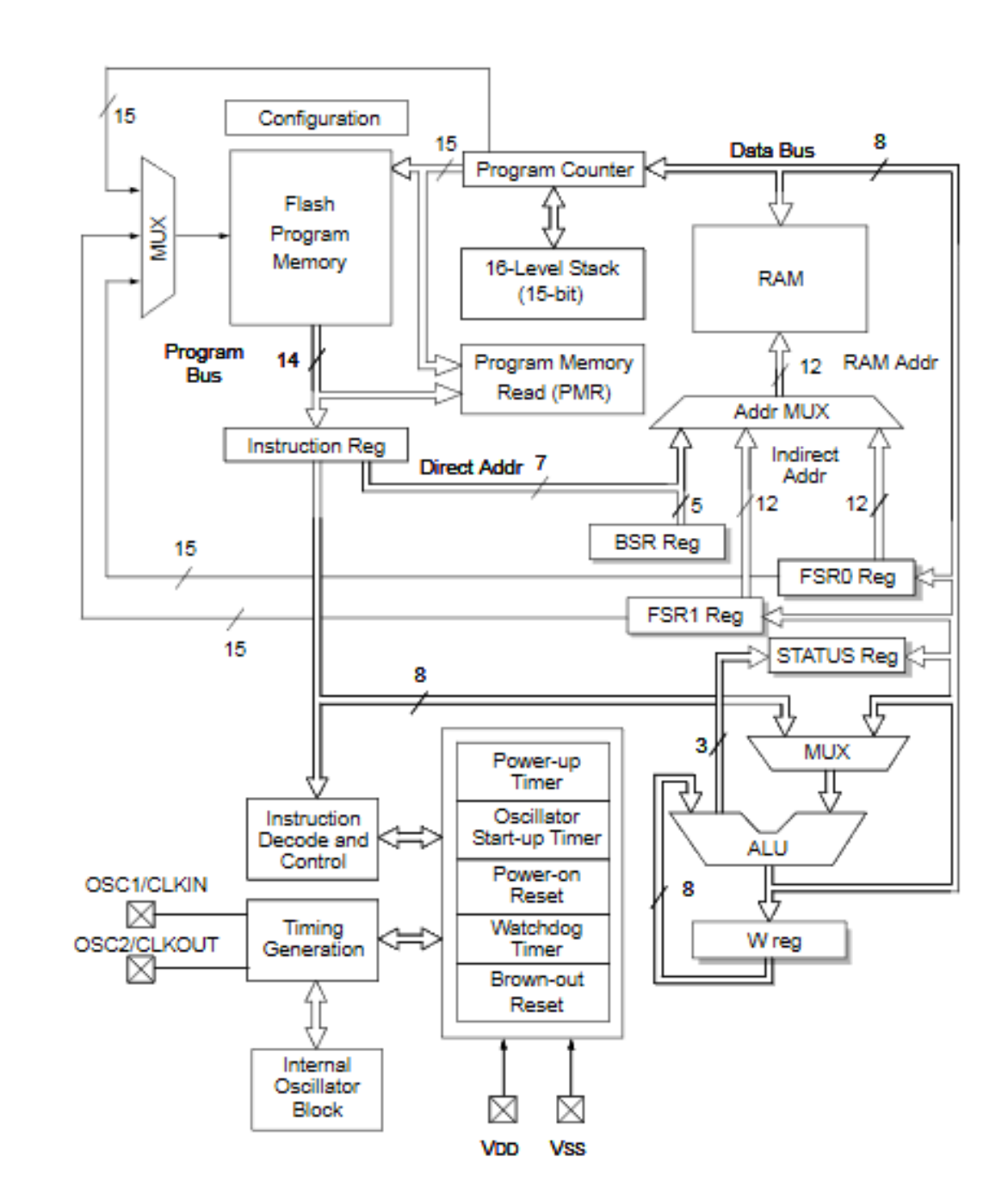

Рисунок 3.7 ̶ Блок-диаграмма микроконтроллера PIC16F1828

Инструменты для отладки и разработки Microchip поддерживают данный микроконтроллер, включая интегрированную среду разработки MPLAB IDE.

PIC-контроллеры остаются популярными в тех случаях, когда требуется создать недорогую компактную систему с низким энергопотреблением, не предъявляющую высоких требований по ее управлению. Эти контроллеры позволяют заменить аппаратную логику гибкими программными средствами, которые взаимодействуют с внешними устройствами через хорошие порты.

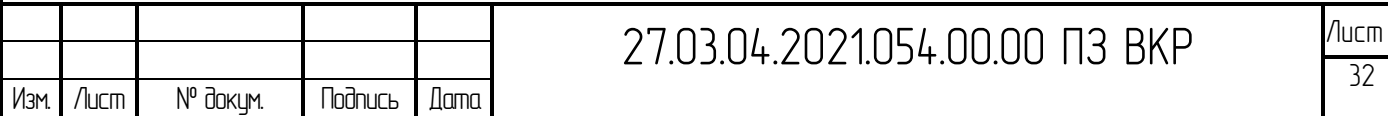

Таким образом, рассмотрев преимущества и недостатки нескольких микроконтроллеров, в соответствии с техническим заданием был выбран микроконтроллер PIC16F1828.

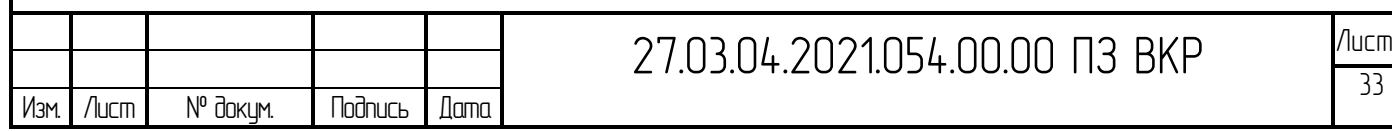

### <span id="page-31-0"></span>3.2 Выбор оптопар

Для развязки и согласования входных и выходных сигналов применяются оптопары. Если сигналы подавать напрямую через резистивные делители, например, то возникают сильные помехи на контроллер, из-за чего происходят ложные срабатывания по входным сигналам. Дело в том, что промышленные датчики и объекты управления работают от 24 вольт, а контроллер питается от 5 вольт.

Исходя из вышесказанного были выбраны наиболее доступные и дешевые оптопары PC817А.

Основные входные параметры:

- номинальный прямой ток  $-20$  мА;
- прямое напряжение при токе  $20$  м $A 1,2B$ ;
- прямое пиковое напряжение, при токе  $0.5A 3.0B$ . Основные выходные параметры:
- напряжение коллектор-эмиттер  $-35B$ ;
- ток коллектора 50 мА;
- рассеяние мощности коллектора 150 мВт;
- коэффициент передачи по току 80-160%.

#### <span id="page-31-1"></span>3.3 Выбор светодиодов

Для индикации наличия выходных сигналов применим светодиоды. Они должны быть миниатюрные, поскольку располагаются непосредственно на плате. Яркость свечения должна быть стандартная. К таким светодиодам относятся L1154GT – зеленого свечения и L1154IT – красного свечения. Основные параметры:

- номинальный прямой ток  $-20$  мА;
- прямое напряжение при токе 20 м $A 2,5B$ .

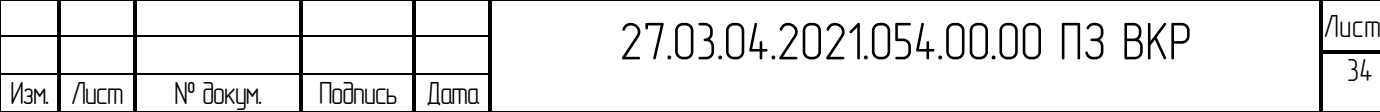

#### <span id="page-32-0"></span>3.4 Выбор триггера

Для обработки сигналов с системы охлаждения и выдачи на сигнальные светодиоды при неисправности охлаждающей системы применяется RS-триггер CD4043BE - это четырехъядерный CMOS-фиксатор NOR R / S с 3-позиционными выходами. Каждая защелка имеет отдельный выход Q и отдельные входы SET и RESET. Выходы Q управляются общим входом ENABLE.

Логическая «1» или высокий уровень на входе ENABLE связывает состояния защелки с выходами Q. Логический "0" или низкий уровень на входе ENABLE отключает состояния фиксации от выходов Q, что приводит к состоянию разомкнутой цепи на выходах Q. Функция разомкнутой цепи позволяет подключать выходы к общей шине.

Технические параметры:

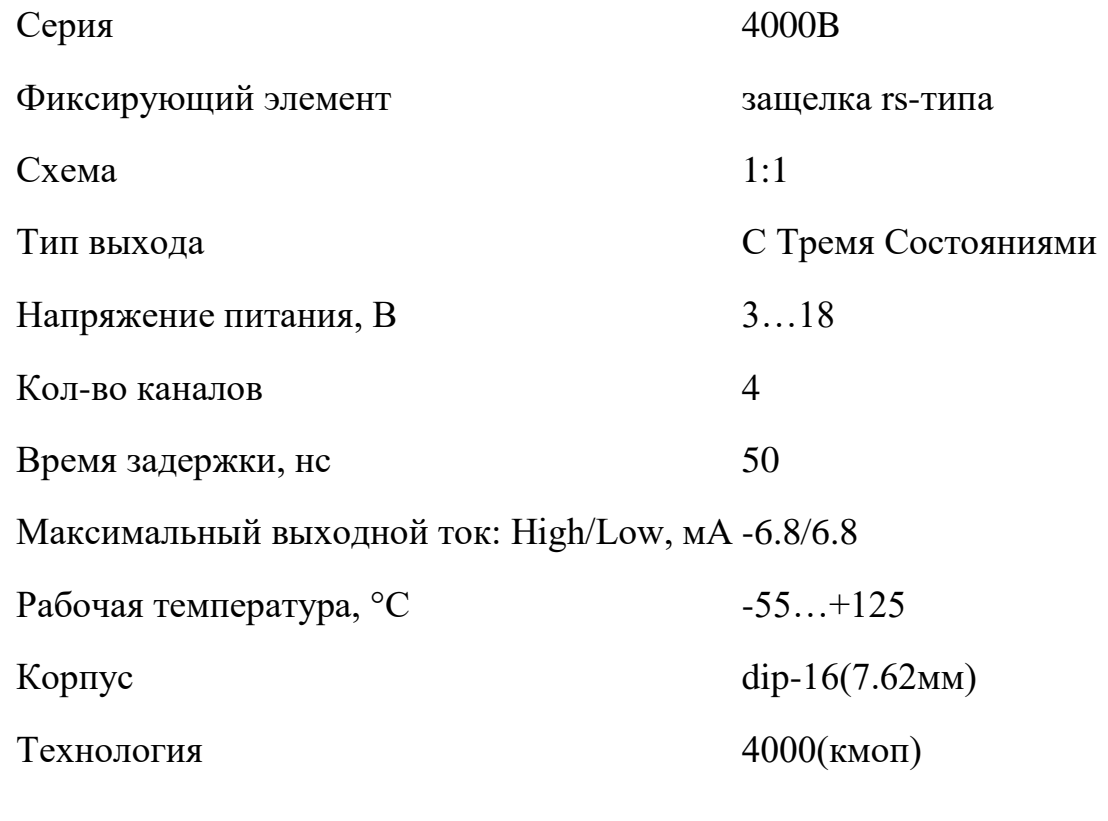

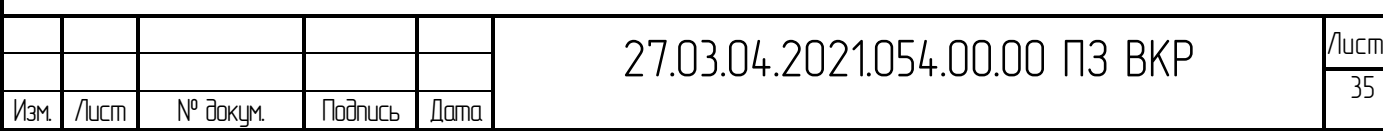

### <span id="page-33-0"></span>3.5 Выбор резисторов

Подтягивающие резисторы. Требуется что бы входной ток микроконтроллера составлял не более 1 мА. По закону Ома получается 5000 Ом. Из ряда E24 выбираем 5,1кОм. Мощность его считается по формуле P=I<sup>2</sup>·R и составляет 0,0049 Вт.

Токоограничительные резисторы для выходных оптопар. Номинальный прямой ток светодиода в оптопаре составляет 20 мА, при этом прямое падение на нем – 1,2В. Соответственно при напряжении питания 5В, требуется ограничительный резистор с падением на нем 3,8В. По закону Ома получаем 190 Ом. Из стандартного ряда Е24 выберем 220 Ом. Мощность его считается по формуле P=I<sup>2</sup>·R и составляет 0,088 Вт.

Токоограничительные резисторы для сигнализирующих светодиодов из ряда Е24 выберем 220 Ом.

Токоограничительные резисторы для входных оптопар. Номинальный прямой ток 20 мА, номинальное прямое напряжение 1,2В. Соответственно при входном напряжении 24В, падение на токоограничительном резисторе составит 22,8В. Из стандартного ряда Е24 возьмем 2,7кОм. Мощность его считается по формуле P=I<sup>2</sup>·R и составляет 0,44 Вт. Поэтому необходимо учесть, что минимальная мощность резистора должна быть не менее 0,5Вт.

#### <span id="page-33-1"></span>3.6 Выбор разъемов

Для совместимости с остальными блоками пуска защиты были применены такие же разъемы, как и на старой версии, а именно серии PLS.

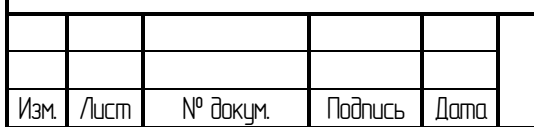

# 27.03.04.2021.054.00.00 ПЗ ВКР <u>Лист</u>

## <span id="page-34-0"></span>4 ВЫБОР СРЕДЫ РАЗРАБОТКИ ДЛЯ МИКРОКОНТРОЛЛЕРА

Для написания программного обеспечения выберем язык программирования С.

В качестве среды разработки для контроллеров производства Microchip выбрана MPLAB Х IDE. На рисунке 4.1 представлен вид программной оболочки.

MPLAB X Integrated Development Environment (IDE) - это расширяемая, легко настраиваемая программа, которая включает мощные инструменты, помогающие обнаруживать, настраивать, разрабатывать, отлаживать и проверять встроенные конструкции для большинства микроконтроллеров, микропроцессоров и контроллеров цифровых сигналов Microchip.

MPLAB X IDE без проблем работает с экосистемой разработки программного обеспечения и инструментов MPLAB, многие из которых полностью бесплатны. MPLAB X IDE предлагает множество функций, которые помогут быстро отладить проекты и минимизировать время разработки. Некоторые новые функции включают:

- Визуализатор данных: нет необходимости приобретать дополнительные инструменты визуализации, поскольку потоковые данные в реальном времени можно просматривать в визуализаторе данных.

- Просмотр ввода-вывода: состояния контактов можно проверять и изменять с помощью окна ввода-вывода для быстрой проверки оборудования.

- Полезные ресурсы для проектирования: экономьте время, используя полезные ссылки на библиотеки программного обеспечения, таблицы данных и руководства пользователя, которые предоставляются автоматически.

- Простота использования: регистрация и определения бит теперь находятся на расстоянии одного клика.

- Включает интегрированную среду программирования MPLAB (IPE) для программирования на производственном уровне.

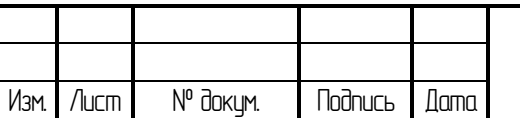

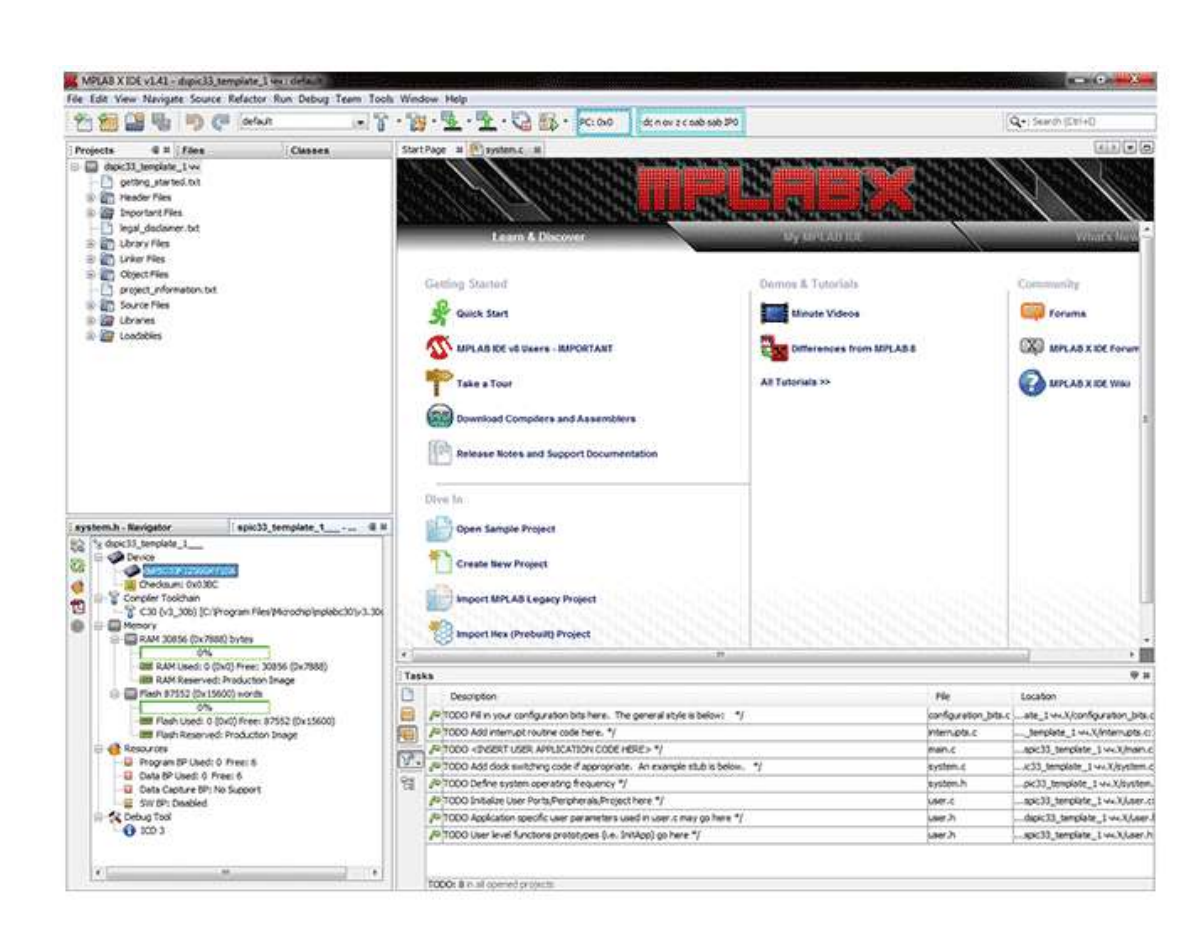

Рисунок 4.1 – Вид программной оболочки среды разработки MPLAB

Программная оболочка MPLAB обладает широкими возможностями для написания исходного кода программы, дальнейшей отладки текста с исправлением ошибок и предупреждений, и финальной оптимизации проекта, включает средства для создания, редактирования, отладки, трансляции и компоновки программ, записи машинного кода в микроконтроллеры через программаторы. Для того чтобы реализовать столь обширные функций в MPLAB входят следующие модули:

- менеджер проектов (Project Manager) для управления различными файлами рабочих групп;

- редактор (Editor), в котором авторы создают свои программы и поправляют их;

- встроенный отладчик микроконтроллеров PIC16F87X MPLAB ICD;

- симулятор MPLAB-SIM, пошагово моделирующий работу программы в микросхеме;

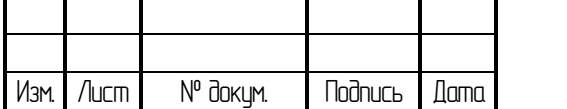

- эмуляторы MPLAB-ICE, PICMASTER-CE и PICMASTER для виртуального представления поведения контроллера на аппаратуре разработчика в режиме реального времени;

- целый ряд компиляторов (MPLAB C-17, MPLAB С-18, MPASM, MPLINK), преобразующих исходный код, написанный на разных языках программирования (ассемблер, Си);

- редактор библиотек MPLIB;

- программаторы PRO MATE и PICSTART plus, обеспечивающие перенос программ во внутреннюю память микроконтроллеров.

Также возможно подключение дополнительных модулей, разработанных сторонними специалистами.

Менеджер проекта организует файлы для редактирования и другие связанные файлы, чтобы их можно было отправить языковым инструментам для сборки или компиляции и, в конечном итоге, компоновщику. У компоновщика есть задача разместить фрагменты объектного кода из ассемблера, компилятора и библиотек в соответствующие области памяти встроенного контроллера и гарантировать, что модули работают друг с другом. Вся эта операция от сборки и компиляции до процесса связывания называется «сборкой» проекта. При желании из менеджера проекта MPLAB IDE свойства языковых инструментов могут быть вызваны по-разному для каждого файла, а процесс сборки объединяет все операции языковых инструментов.

Исходные файлы - это текстовые файлы, написанные в соответствии с правилами ассемблера или компилятора. Ассемблер и компилятор преобразуют их в промежуточные модули машинного кода и заполнители для ссылок на функции и хранилище данных. Компоновщик разрешает эти заполнители и объединяет все модули в файл исполняемого машинного кода. Компоновщик также создает файл отладки, который позволяет MPLAB IDE связывать исполняемые машинные коды с исходными файлами. Для написания кода используется текстовый редактор. Это не обычный текстовый редактор, а редактор, специально разработанный для написания кода для микроконтроллеров Microchip. Он распознает конструкции в

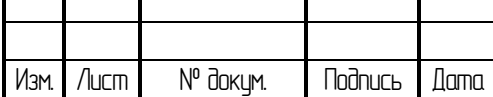

# 27.03.04.2021.054.00.00 П.3. ВКР <sup>Лист</sup>

тексте и использует цветовую кодировку для идентификации различных элементов, таких как мнемоника инструкций, конструкции языка C и комментарии. Редактор поддерживает операции, обычно используемые при написании исходного кода, такие как поиск совпадающих фигурных скобок в C, комментирование и снятие комментариев с блоков кода, поиск текста в нескольких файлах и добавление специальных закладок. После того, как код написан, редактор работает с другими инструментами для отображения выполнения кода в отладчике. Точки останова можно установить в редакторе, а значения переменных можно проверить, наведя указатель мыши на имя переменной. Имена переменных можно перетащить из окон исходного текста, а затем поместить в окно просмотра.

В среде разработки выполнение кода проверяется на отладчике. Отладчик может быть программным обеспечением, имитирующим работу микроконтроллера для тестирования, или специальным прибором для анализа программы во время ее выполнения в приложении. Симуляторы встроены в MPLAB IDE, поэтому программа может быть протестирована без какого-либо дополнительного оборудования.

Симулятор - это программный отладчик, а функции отладчика для симулятора почти идентичны аппаратным отладчикам, что позволяет легко изучить новый инструмент. Обычно симулятор работает несколько медленнее, чем настоящий микроконтроллер, поскольку ЦП в ПК используется для имитации работы микроконтроллера. В случае MPLAB IDE существует множество симуляторов для каждого из процессоров PICmicro MCU и dsPIC DSC.

С MPLAB IDE можно использовать два типа оборудования: программаторы и аппаратные отладчики. Программатор просто переносит машинный код с ПК во внутреннюю память целевого микроконтроллера. Как отмечалось ранее, симулятор можно использовать для проверки того, как будет работать код, но как только микроконтроллер запрограммирован с прошивкой, в игру вступают многие вещи, выходящие за рамки симулятора. Используя только программатор, код можно изменить, перепрограммировать в микроконтроллер и подключить к целевому

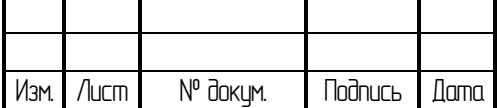

объекту для повторного тестирования, но это может быть долгий и трудоемкий цикл, если код сложен, и трудно точно понять, что происходит не так.

Аппаратные отладчики могут быть внутрисхемными эмуляторами, которые используют специализированное оборудование вместо реального целевого микроконтроллера, или они могут быть внутрисхемными отладчиками, которые используют микроконтроллеры со специальными встроенными функциями отладки. Аппаратный отладчик, как и симулятор, позволяет инженеру проверять переменные в различных точках кода и выполнять пошаговые инструкции по мере того, как оборудование взаимодействует со своей специализированной схемой. Отладка обычно становится неотложной ближе к концу запланированного цикла проектирования. Вот где наиболее важна интегрированная среда разработки. На мелкие «настройки» кода, перекомпиляцию, скачивание и тестирование нужно время. Использование всех инструментов в единой среде сократит время «цикла». В MPLAB IDE можно выбрать множество инструментов, но все они будут иметь одинаковый интерфейс, и время обучения от симулятора до недорогого внутрисхемного отладчика и мощного внутрисхемного эмулятора невелико.

Чтобы создать код, выполняемый целевым микроконтроллером PICmicro, исходный код вносится в проект и встраивается с помощью базовых языковых инструментов: компиляторов, компоновщиков и других.

Все создаваемые проекты проходят следующие этапы:

- Выделение нужного устройства. В зависимости от того, какое выбирается, применяются различные возможности программы. В обязательном порядке необходимо произвести выбор до запуска проекта.

- Подбор вариантов языковых инструментов. Для проектов может быть выбран один из компиляторов Microchip или другие сторонние инструменты.

- Помещение файлов в проект.

- Создать код. В файл шаблона будет добавлен некоторый код для отправки увеличивающегося значения из порта ввода-вывода.

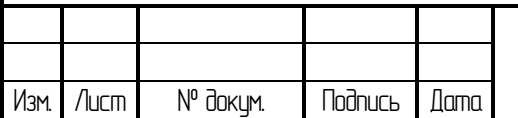

- Сборка проекта. Проект будет собран, что приведет к сборке исходных файлов и связаных с машинным кодом, который может работать на выбранном микроконтроллере PICmicro.

- Тестовый код с симулятором.

На шаге создания проекта с помощью мастера проектов можно использовать один файл сборки и скрипт компоновщика.

На втором шаге мастера проекта настраиваются языковые инструменты. В Active Toolsuite производится переход в Microchip MPASM Toolsuite. Исполняемый файл компоновщика MPLINK будет при установке программы в разделе C: \ Program Files \ Microchip \ MPASM Suite \ mplink. exe, и исполняемый файл библиотеки MPLIB будет: С: \ Program Files \ Microchip \ MPASM Suite \ mplib.exe Если они не отображаются правильно, используйте кнопку обзора, чтобы установить для них соответствующие файлы в подпапках MPLAB IDE (рисунок 4.2).

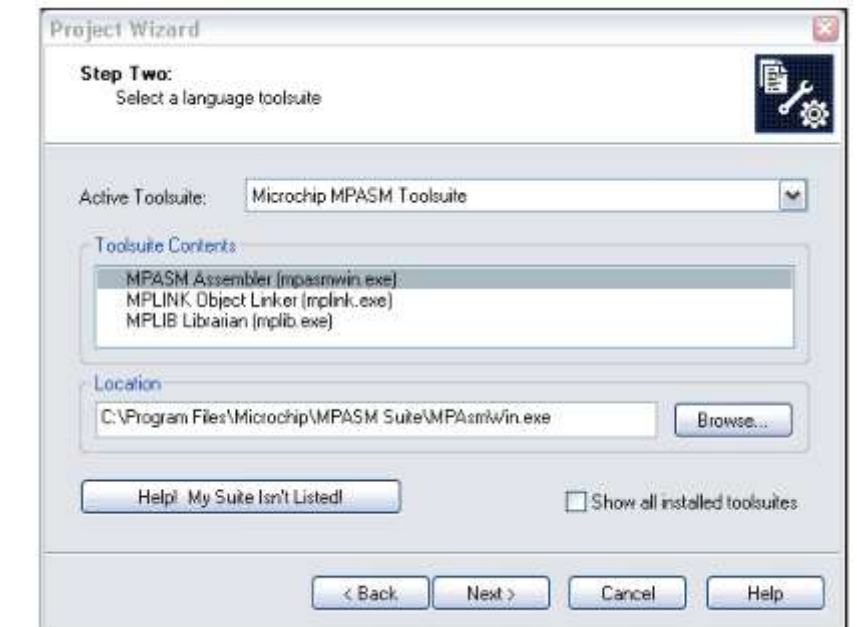

Рисунок 4.2 – Выбор языковых инструментов в мастере проектов

Третий шаг мастера позволяет присвоить проекту имя и поместить его в папку.

На следующем шаге производится выбор исходного файла. Для этой цели предлагается взять файл шаблона. В MPLAB IDE файлы шаблонов - стандартные

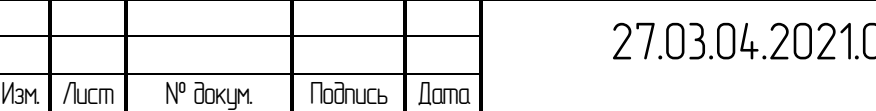

заготовки, содержащие основные разделы создаваемого вновь исходного файла. Для каждого имеющегося в наличии программы микроконтроллера PICmicro есть файл шаблона.

Скрипт компоновщика является еще одним необходимым для проекта файлом. Каждому устройству необходим собственный сценарий компоновщика. Здесь задаются параметры конфигурации памяти, а также используемые имена регистров.

Убедившись, что диалоговое окно выглядит, как показано на рисунке выше, с установленными флажками, необходимо нажать «Далее», чтобы завершить работу Мастера проекта. Последний экран Мастера проекта - это сводка, показывающая выбранное устройство, набор инструментов и имя нового файла проекта.

После завершения создания проекта идет создание файла программы.

MPLAB Code Configurator (MCC) - это бесплатная графическая среда программирования, которая генерирует цельный, простой для понимания код C, который будет вставлен в проект. Используя интуитивно понятный интерфейс, он включает и настраивает богатый набор периферийных устройств и функций, специфичных для разрабатываемого приложения. Он поддерживает 8-битные, 16 битные и 32-битные микроконтроллеры PIC. MCC включен как в загружаемую интегрированную среду разработки MPLAB X (IDE), так и в облачную среду разработки MPLAB Xpress.

В системе Simulink, являющейся приложением к программе Matlab, можно составлять схемы для семейства PIC контроллеров, имеющих АЦП/ЦАП, счетчики, таймеры, ШИМ, DMA, интерфейсы UART, SPI, CAN, I2C и др., и проверять их работоспособность. Пример схемы в Simulink показан на рисунке 4.3.

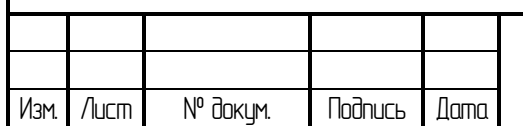

# 27.03.04.2021.054.00.00 ПЗ ВКР <u>Лист</u>

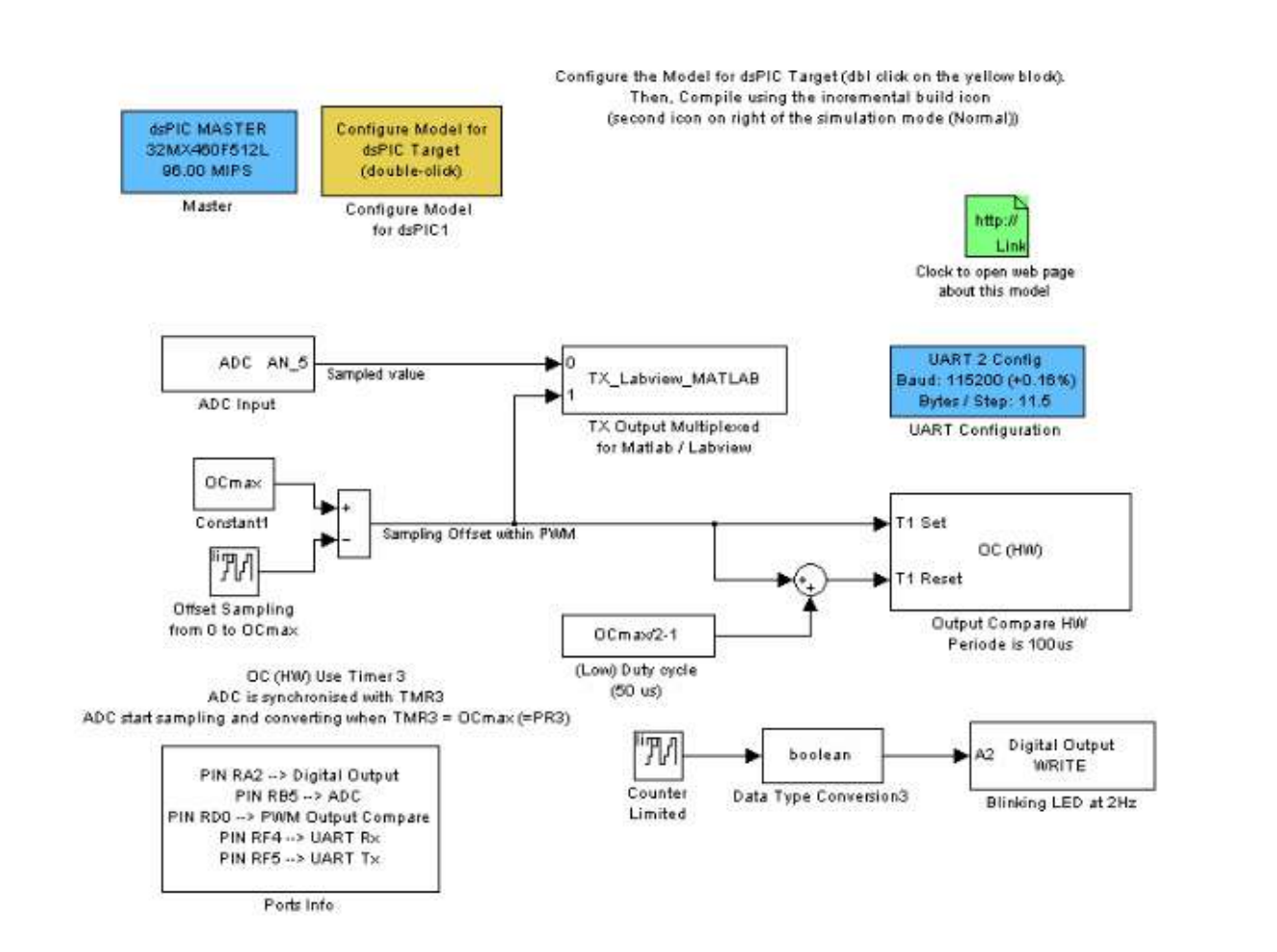

Рисунок 4.3 – Пример схемы для PIC контроллера, выполненной в Simulink

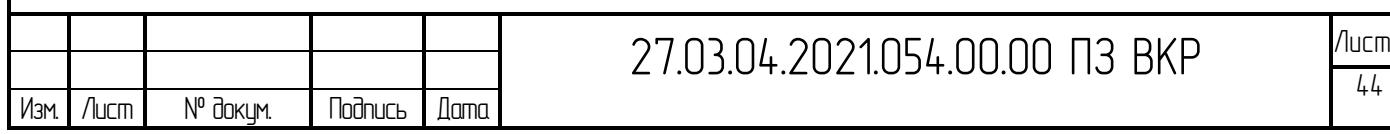

<span id="page-42-0"></span>5 ЭЛЕКТРИЧЕСКАЯ ПРИНЦИПИАЛЬНАЯ СХЕМА БЛОКА ПУСКА ЗАЩИТЫ

На рисунке 5.1 приведена структурная схема устройства. Состоит она из блока питания на 5В, 15В и 24В, блока управления с входящими сигналами датчиков и кнопок, блока согласования выходных сигналов, исполнительных устройств.

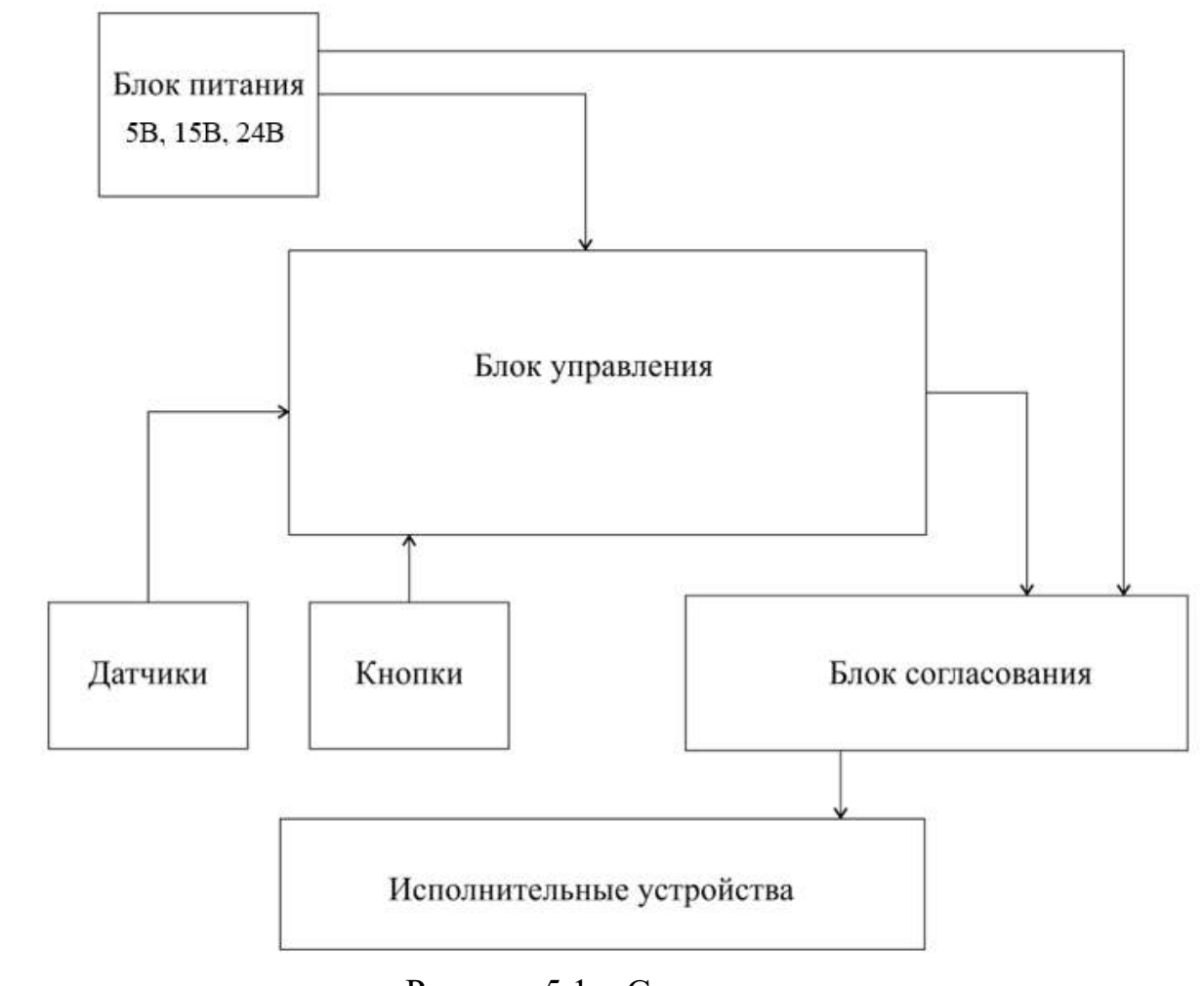

Рисунок 5.1 – Структурная схема

На рисунке 5.2 приведена функциональная схема устройства. Состоит она из блока пуска защиты под управлением контроллера, блока термозащиты с входящими сигналами датчиков, блока вывода информации в виде индикации защиты и индикации включения, блока вывода информации в виде управления выпрямителем и инвертором, блока ввода информации о включении пуска нагрева,

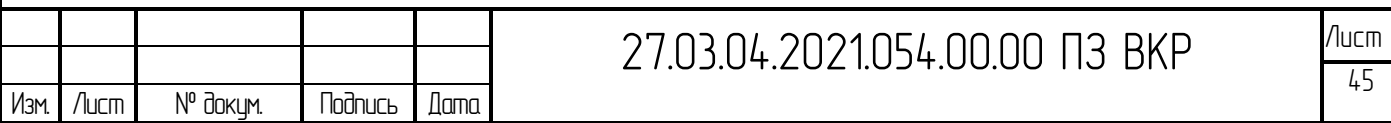

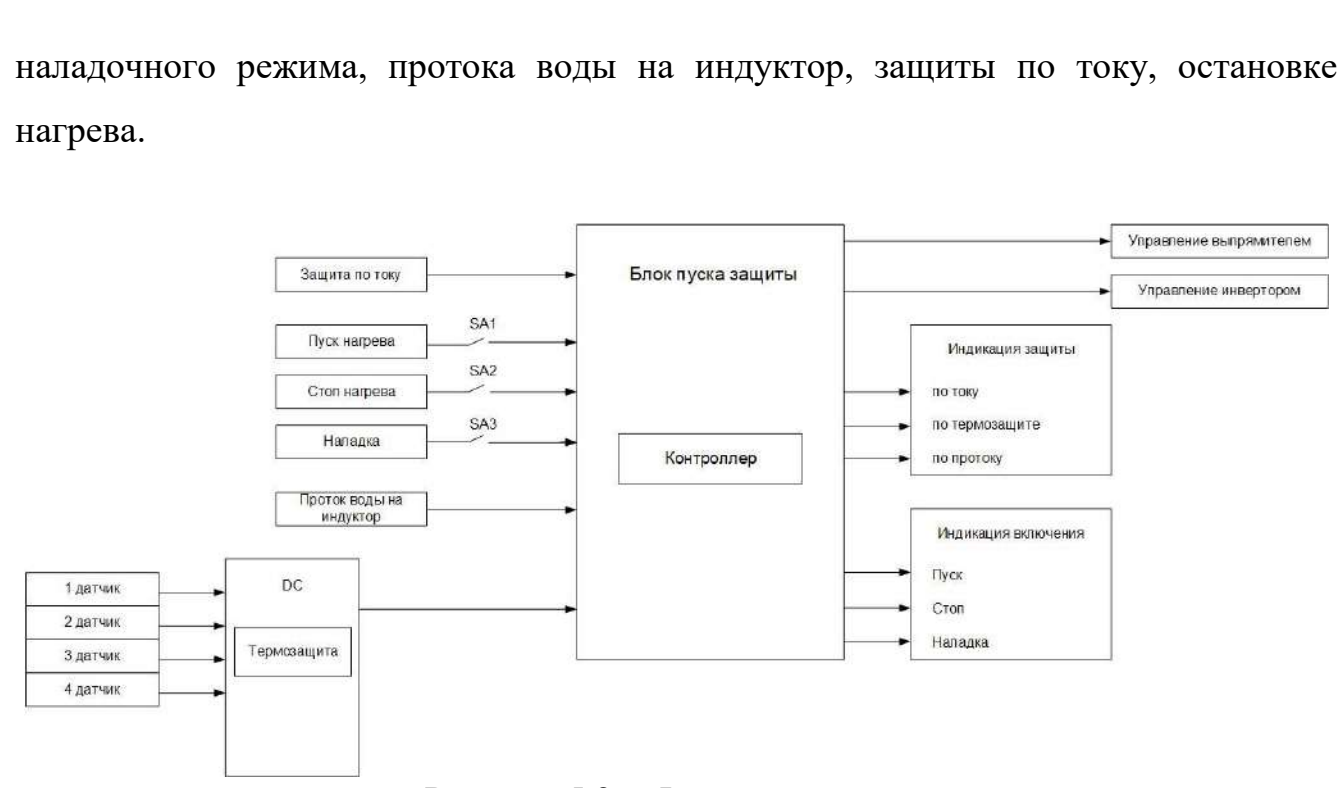

Рисунок 5.2 – Функциональная схема

Схема электрическая принципиальная альтернативного блока пуска защиты показана в приложении В.

Микроконтроллер PIC16F1828, обозначен на схеме как DD1. В нем записана управляющая программа, которая анализирует входные сигналы с датчиков. При поступлении сигналов, микроконтроллер обрабатывает их, затем выдает полученную информацию на исполнительные устройства.

Поскольку схема контроллера питается напряжением 5В, а промышленные датчики и исполнительные устройства как правило от 24В, то для развязки входных и выходных сигналов применяются оптопары U1-U12.

Резисторы R6-R11, R14-R15 токоограничительные для светодиодов и оптопар.

Цепи с транзисторами VT1-VT7 исходя из рекомендаций [3]. Также исходя из рекомендаций [2] выбраны конденсаторы для интегрального стабилизатора, обозначенного на схеме DА1. Стабилизатор служит для понижения входного напряжения питания с +15В до +5В.

Для индикации сигналов включены светодиоды VD1-VD3, VD8-VD11. Они позволяют визуально наблюдать наличие или отсутствие входных/выходных

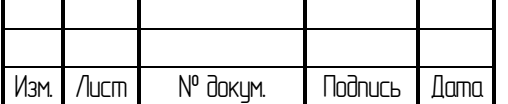

сигналов. Это необходимо для удобства обслуживающего персонала, что значительно ускоряет поиск неисправностей.

Диоды VD4-VD7 защитные, служат для предотвращения выхода из строя светодиодов при протекании большого обратного тока через них.

На разъеме ХТ1 20 контактов, сюда входит управление: Пуск, Стоп, Противофаза, Разведение, Автомат, Нагрузка, Блокировка, Запрет инвертора, Запрет выпрямителя, Давление, Ток защиты, Нагрев, Защита; и питание: +15В, 0В, +24В, -24В.

Дополнительно замечу, что на схеме отсутствует кварцевый резонатор. Его роль выполняет встроенный генератор в самом микроконтроллере. Точность его составляет ±2% в диапазоне температур от 0°С до +60°С, что вполне допустимо по техническому заданию.

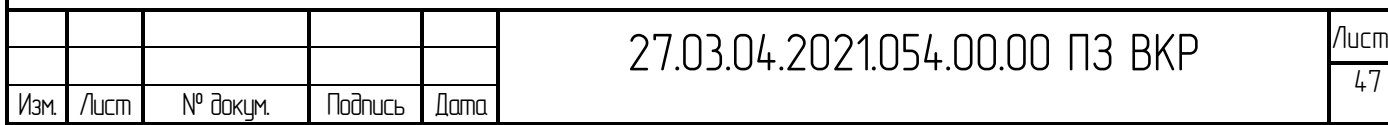

## 6 АЛГОРИТМЫ УПРАВЛЕНИЯ И ОПИСАНИЕ ПО

<span id="page-45-0"></span>Программа была написана на языке программирования Си в среде разработки MPLAB X IDE v.4.

Конфигурация микроконтроллера зависит от настроек слова конфигурации, которые можно задать в программе через директиву \_\_CONFIG непосредственно или через окно MPLAB: меню > Configure > (рисунок 5.1)

| Configuration Bits set in code. |       |              |                              |                                                                                        |
|---------------------------------|-------|--------------|------------------------------|----------------------------------------------------------------------------------------|
| Address                         | Value | Field.       | Category.                    | Setting.                                                                               |
| 2007                            | 3774  | FOSC         | Oscillator Selection bits    | INTOSC oscillator: L/O function on GP4/OSC2/CLROUT pin, L/O function on GP5/OSC1/CLRIN |
|                                 |       | UDTE         | Watchdog Timer Enable bit    | API UISSUICH                                                                           |
|                                 |       | PURTE        | Power-Up Timer Enshie bit    | PWRT disabled                                                                          |
|                                 |       | <b>BCLEE</b> | GP3/MCLR pin function select | GP3/MCLR pin function is MCLR                                                          |
|                                 |       | <b>BOREN</b> | Brown-out Detect Enable bit  | BOD enabled                                                                            |
|                                 |       | CP.          | Code Protection bit.         | Program Memory code protection is disabled                                             |
|                                 |       | CPD          | Data Code Protection bit     | Data memory mode protection is disabled                                                |

Рисунок 5.1 – Окно MPLAB для задания настроек конфигурации

Одним из важных параметров конфигурации является задание режимов работы контроллера при программировании. На рисунке 5.2 представлены заданные режимы.

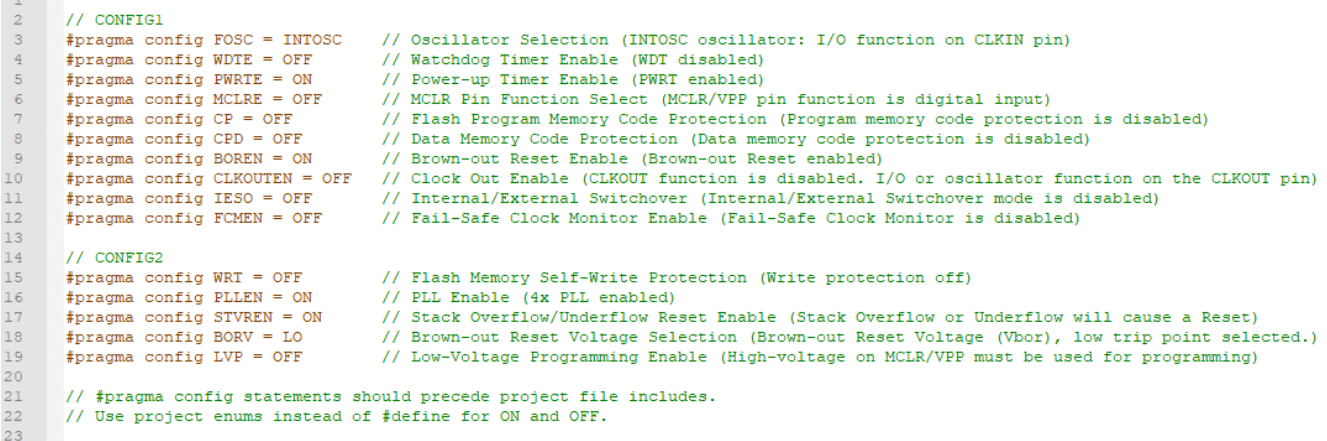

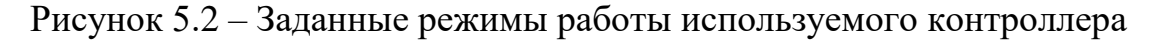

FOSC – режим тактирования контроллера, и в данном случае он является внутренним. Т.е. дополнительного кварцевого генератора не требуется.

WDT – сторожевой таймер. Контроллер имеет сторожевой таймер на случай его зависания. Т.е. если происходит какой-то сбой, то таймер переполняется и происходит аппаратный сброс контроллера.

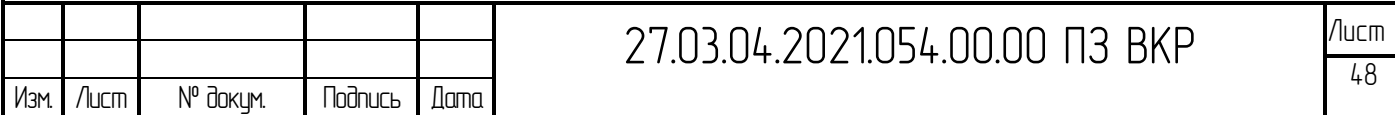

PWRTE – задержка на полное включение. Необходима, если нарастание напряжения медленное по включению питания и что бы контроллер не запускался в переходные процессы используется этот таймер.

MCLRE – регистр вывода сброса.

CP, CPD – защита программ от считывания.

BOREN – перевод контроллера в режим сброса при падении питания ниже критического уровня, для того что бы не было переходных процессов и контроллер не вел себя неустойчиво при выполнении программы.

CLKOUTEN – разрешение контроля тактовой частоты.

IESO и FCMEN – используются для внутрисхемной отладки и в данном проекте просто отключены.

PLLEN – регистр отвечающий за повышение тактовой частоты. Смысл его заключается в том, что в данном контроллере имеется фазовая автоподстройка частоты, при которой тактовый генератор может умножаться, максимальная частота при этом может составлять 32МГц.

STVREN – сброс контроллера при переполнении стека.

BORV – задается нижний порог срабатывания сброса при понижении питания.

LVP – низковольтное программирование.

Ниже показано назначение параметров портам контроллера в соответствии с разрабатываемой схемой:

#include <xc.h>

```
#define bs(var, bitno) ((var) |= 1UL << (bitno)) //сброс бита в переменной
#define bc(var, bitno) ((var) \&= \sim (1UL \leq (bitno))) //vcтановка бита в
переменной
```
#define XTAL FREQ 32000000 #define PUSK RC0 #define STOP RC1 #define AVTOM RC2 #define BLOK RA4 #define DAVL RA0 #define NAGRUZ RA1

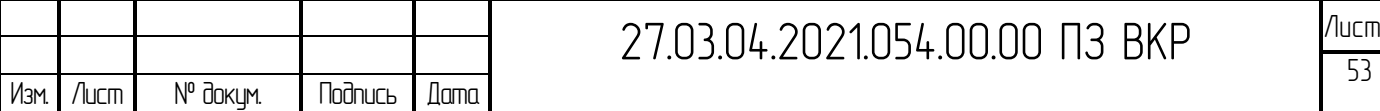

#define ZTOK RA2 #define PRFAZ RA3 #define TERMO RA5 #define INDDAVL RB4 #define INDBLOK RB5 #define INDNAGRUZ RB6 #define RAZVED RC3 #define ZAPI RC4 #define ZAPV RC5 #define NAGREV RC6 #define GOT RC7 #define ZA RB7

Инициализация контроллера. Здесь необходимо произвести настройку внутреннего тактового генератора на частоту 32 МГц. Далее идет настройка портов на ввод/вывод, инициализация таймеров и прерывания:

```
27.03.04.2021.054.00.00 ПЗ ВКР Ишет
Изм. Лист № докум. Подпись Дата
 void INIT (void){
 OSCCON=0b11110010; //запускаем генератор на 32МГц
 PORTA=0b00000000;
 PORTB=0;
 PORTC=0b00111000;
 TRISA=0b00111111;
 TRISB=0b00000000;
 TRISC=0b00000111;
 INTCON=0b10010000; //разрешаем глобальное прерывание
 OPTION_REG=0b00000111; //подтягивающие резисторы
 WPUA=255;
 WPUB=0;
 WPUC=0b00000111;
 ANSELA=0;
 ANSELB=0;
 ANSELC=0;
 }
       Далее идет обработка по прерыванию:
       void interrupt tc_int(void){
           if (INTF){
                   ZAPV=1; 
                  delay ms(100);
                   ZAPI=1;
                   NAGREV=0;
```
54

```
 AVAR=1;
              ZA=1; INTF=0;
     }
    GIE=1;}
```
После выставления флага прерывания происходит запрет выпрямителя, передается сигнал на остановку работы выпрямителя, далее должна выдержаться пауза 100 мс, после чего происходит запрет инвертора, передается сигнал на остановку работы инвертора. Выключается лампа индикации нагрева, устанавливается бит аварии и включается лампа индикации защиты.

Прерывание заканчивается сбросом флага.

Основной цикл программы включает в себя опрос кнопок и выполнение подпрограмм.

#### Функция основного цикла:

```
27.03.04.2021.054.00.00 ПЗ ВКР Ишет
Изм. Лист № докум. Подпись Дата
       void main(void) {
            INIT ();
           while (1) {
                if (!AVTOM) NALAD ();
                OPROS();
                if (AVAR) GOT=0;
                   else GOT=1;
                while (AVAR) {
                    OPROS();
                    RAZVED=1;
                    ZAPV=1;
                    delay ms(100);
                    ZAPI=1;
                    NAGREV=0;
                    if (!STOP) KNSTOP();
        }
                if (!PUSK) {RAZVED=0;
                             while(!PRFAZ);
                             ZAPV=0;
                            delay ms(100);
                             ZAPI=0;
                             NAGREV=1;
```

```
 }
        if (!STOP) {RAZVED=1;
                   while(!PRFAZ);
                    ZAPV=1;
                    delay ms(100);
                    ZAPI=1;
                    NAGREV=0;
                    KNSTOP();
 }
```
Сначала проверяется активен ли автоматический режим. Если нет, то выполняется режим наладки. Если автоматический режим активен, то проводится опрос следующих параметров: блокировка, давление, нагрузка и термоконтроль. При положительном результате происходит включение соответствующего светодиода и выставление бита аварии, при отрицательном результате опроса происходит переход к следующему пункту.

Функция подпрограммы «Опрос»

```
void OPROS(void){
     if (!BLOK) {INDBLOK=1; 
                if (AVTOM) AVAR=1;}
     if (!DAVL) {INDDAVL=1;
                if (AVTOM) AVAR=1;}
     if (!NAGRUZ) {INDNAGRUZ=1;
                if (AVTOM) AVAR=1; if ((!TERMO)&&(AVTOM)) AVAR=1;
```
}

}

}

Далее, если бит аварии не установлен, включается лампа готовности и ожидается нажатие кнопки пуск. При установлении бита аварии лампа готовности выключена, передается сигнал на отключение выпрямителя, выдерживается пауза 100 мс, передается сигнал на отключение инвертора, проверяется нажатие кнопки Стоп. Если кнопка не нажата, то идет возврат к проверке установки бита аварии. Если кнопка Стоп нажата, то вызывается подпрограмма обработки кнопки Стоп. Функция опроса кнопки Стоп:

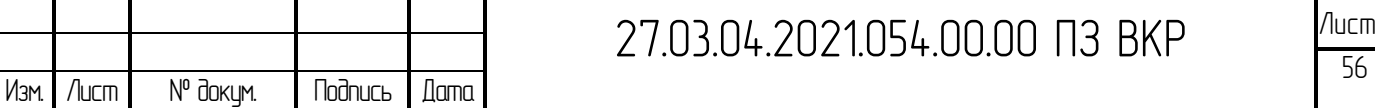

```
void KNSTOP (void){
     INDDAVL=0;
     INDBLOK=0;
     INDNAGRUZ=0;
    ZA=0:
     AVAR=0;
}
```
Далее в программе идет опрос кнопки Пуск. При нажатой кнопке выставляется разрешение выпрямителя, передается сигнал на включение работы выпрямителя, затем выдерживается пауза 100 мс, и выставляется разрешение инвертора, передается сигнал на включение работы инвертора, включается лампа нагрев.

Если кнопка Пуск не нажата, то идет опрос кнопки Стоп, рассмотренный выше. Далее цикл программы повторяется, начиная с проверки автоматического режима.

#### Функция режима наладки:

```
27.03.04.2021.054.00.00 ПЗ ВКР Ишет
void NALAD (void){
     while (!AVTOM) {
         GOT=0;
         if (!PUSK) {RAZVED=0;
                     ZAPV=0;
                    leddelay_ms(100);
                     ZAPI=0;
                     NAGREV=1;
 }
         if (!STOP) {RAZVED=1;
                     ZAPV=1;
                     delay ms(100);
                     ZAPI=1;
                     NAGREV=0;
                     KNSTOP();
         }
     }
}
```
Исходный код ПО приведен в приложении А. Алгоритм основного цикла программы, алгоритм обработки защиты по току, алгоритм обработки режима наладки, алгоритм обработки кнопки Стоп и алгоритм подпрограммы «Опрос» представлены в приложении Б.

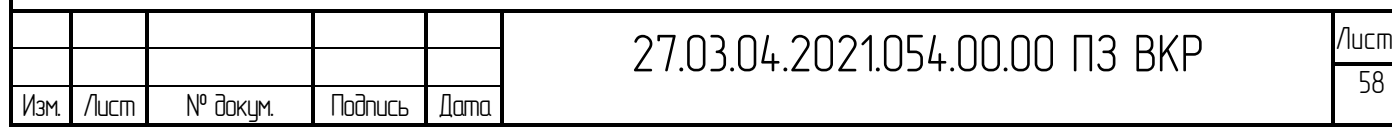

## <span id="page-52-0"></span>ЗАКЛЮЧЕНИЕ

В ходе выполнения данной выпускной квалификационной работы был разработан альтернативный блок пуска защиты установки СЧГ 5, программный код для блока пуска защиты реализован на языке С с использованием интегрированной среды разработки MPLAB IDE X v.4.00.

Программное обеспечение реализует следующие функции:

– обеспечивает контроль по температуре каждого тиристора;

обеспечивает индикацию защиты по току, по термозащите, по протоку;

– обеспечивает передачу сигнала на остановку работы выпрямителя и инвертора, после поступления сигнала термозащиты.

Требования технического задания выполнены в полном объёме, разработка альтернативного блока пуска защиты установки СЧГ 5 завершена.

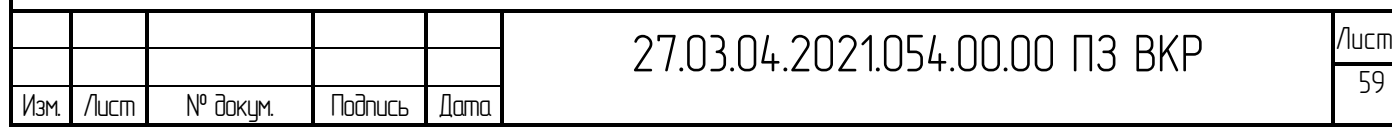

## <span id="page-53-0"></span>БИБЛИОГРАФИЧЕСКИЙ СПИСОК

1 Ашарина, И. В. Основы программирования на языках С и С++: Курс лекций для высших учебных заведений / И.В. Ашарина. – М.: ГЛТ, 2012. – 208 с.

2 Рюмик С.М. 1000 и одна микроконтроллерная схема. Выпуск 1. – Москва. Издательский дом «Додэка-ХХI», 2010. – 356с.

3 Рюмик С.М. 1000 и одна микроконтроллерная схема. Выпуск 2. – Москва. Издательский дом «Додэка-ХХI», 2011. – 400с.

4 К. Тавернье. PIC-микроконтроллеры. Практика применения: Пер. с фр. – Москва.: ДМК Пресс, 2004. – 272с.

5 Хлебенских Л. В., Зубкова М. А., Саукова Т. Ю. Автоматизация производства в современном мире // Молодой ученый. — 2017. — №16. — С. 308-311

6 Шпак Ю.А. Программирование на языке Си для AVR и PIC микроконтроллеров. – К.: «МК-Пресс», 2006. – 400с.

7 Краткое описание СЧГ - [https://electro.mashinform.ru/generatory](https://electro.mashinform.ru/generatory-vysokochastotnye/generator-srednechastotnyj-schg-obj4828.html)[vysokochastotnye/generator-srednechastotnyj-schg-obj4828.html](https://electro.mashinform.ru/generatory-vysokochastotnye/generator-srednechastotnyj-schg-obj4828.html)

8 Микроконтроллеры PIC16FXX: основные характеристики, особенности и карта памяти [-http://radio](http://radio-hobby.org/modules/news/article.php?storyid=934)[hobby.org/modules/news/article.php?storyid=934](http://radio-hobby.org/modules/news/article.php?storyid=934)

9 Оптопары PC817. [Электронный ресурс]/ - Режим доступа: http://arduino.ua/docs/PC817rus.pdf

10 Оригинальное руководство по использованию MPLAB IDE X v.4.00 <https://www.microchip.com/mplab/mplab-x-ide>

11 Программирование на Си для PIC [Электронный ресурс]/ - Режим доступа: http://www.labkit.ru/html/C\_for\_PIC

12 Полупроводниковые преобразователи частоты серии «Параллель ППЧ» <http://www.ruscastings.ru/work/168/5617/5666/8668>

13 Средства разработки программного кода РІС контроллеров [http://portalnp.ru/wp-content/uploads/2017/02/06.05\\_MPLAB\\_IDE\\_for-](http://portalnp.ru/wp-content/uploads/2017/02/06.05_MPLAB_IDE_for-PIC_controllers_1b.pdf)

[PIC\\_controllers\\_1b.pdf](http://portalnp.ru/wp-content/uploads/2017/02/06.05_MPLAB_IDE_for-PIC_controllers_1b.pdf)

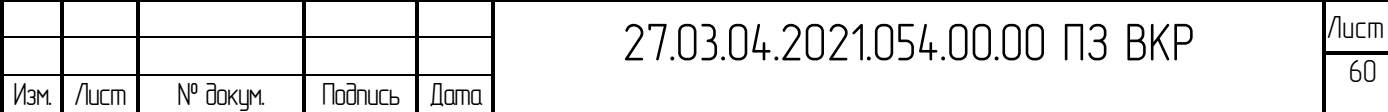

14 Техническая документация на РІС 16F1828 https://ru.mouser.com/datasheet/2/268/40001419F-769125.pdf

15 Техническая документация на триггер RS-типа CD4043BE <https://www.chipdip.ru/product/cd4043be>

16 MPLAB\_IDE - https://portalnp.snauka.ru/wp-content/uploads/pdf

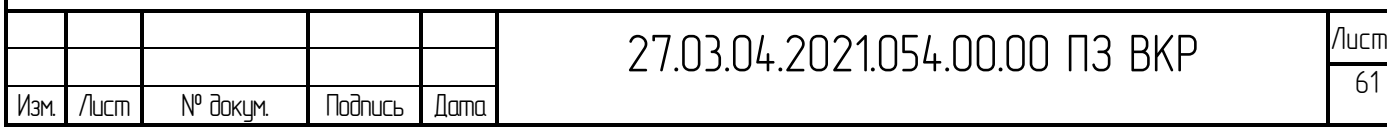

#### ПРИЛОЖЕНИЕ А

#### Исходный код ПО блока пуска защиты установки СЧГ 5

<span id="page-55-0"></span>// CONFIG1 #pragma config FOSC = INTOSC // Oscillator Selection (INTOSC oscillator: I/O function on CLKIN pin) #pragma config WDTE = OFF // Watchdog Timer Enable (WDT disabled) #pragma config PWRTE = ON // Power-up Timer Enable (PWRT enabled) #pragma config MCLRE = OFF // MCLR Pin Function Select (MCLR/VPP pin function is digital input) #pragma config CP = OFF // Flash Program Memory Code Protection (Program memory code protection is disabled) #pragma config CPD = OFF // Data Memory Code Protection (Data memory code protection is disabled) #pragma config BOREN = ON // Brown-out Reset Enable (Brown-out Reset enabled) #pragma config CLKOUTEN = OFF // Clock Out Enable (CLKOUT function is disabled. I/O or oscillator function on the CLKOUT pin) #pragma config IESO = OFF // Internal/External Switchover (Internal/External Switchover mode is disabled) #pragma config FCMEN = OFF // Fail-Safe Clock Monitor Enable (Fail-Safe Clock Monitor is disabled) // CONFIG2 #pragma config WRT = OFF // Flash Memory Self-Write Protection (Write protection off) #pragma config PLLEN = ON // PLL Enable (4x PLL enabled) #pragma config STVREN = ON // Stack Overflow/Underflow Reset Enable (Stack Overflow or Underflow will cause a Reset) 27.03.04.2021.054.00.00 ПЗ ВКР ИШЕ Изм. Лист № докум. Подпись Дата

 $62$ 

#### Продолжение приложения А

#pragma config BORV = LO // Brown-out Reset Voltage Selection (Brown-out Reset Voltage (Vbor), low trip point selected.) #pragma config LVP = OFF // Low-Voltage Programming Enable (High-voltage on MCLR/VPP must be used for programming)

// #pragma config statements should precede project file includes.

// Use project enums instead of #define for ON and OFF.

#include <xc.h>

#define bs(var, bitno) ((var) |= 1UL << (bitno)) //сброс бита в переменной #define bc(var, bitno) ((var)  $\&=$  ~(1UL << (bitno))) //установка бита в переменной

#define \_XTAL\_FREQ 32000000 #define PUSK RC0 #define STOP RC1 #define AVTOM RC2 #define BLOK RA4 #define DAVL RA0 #define NAGRUZ RA1 #define ZTOK RA2 #define PRFAZ RA3 #define TERMO RA5 #define INDDAVL RB4 #define INDBLOK RB5 #define INDNAGRUZ RB6 #define RAZVED RC3 #define ZAPI RC4

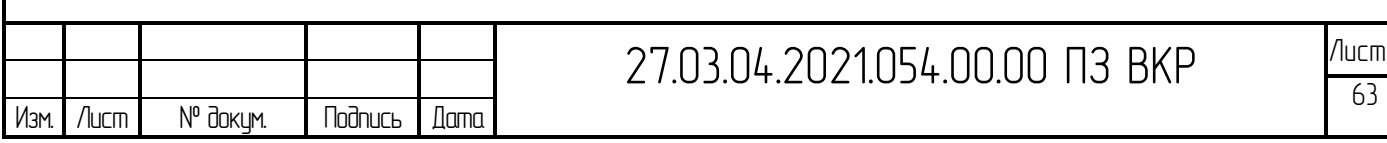

#### Продолжение приложения А

```
#define ZAPV RC5
#define NAGREV RC6
#define GOT RC7
#define ZA RB7
```
bit AVAR;

```
27.03.04.2021.054.00.00 N3 BKP
void INIT (void){
     OSCCON=0b11110010; //запускаем генератор на 32МГц
     PORTA=0b00000000;
    PORTB=0;
     PORTC=0b00111000;
    TRISA=0b00111111;
    TRISB=0b00000000;
     TRISC=0b00000111;
     INTCON=0b10010000; //разрешаем глобальное прерывание
    OPTION REG=0b00000111;
    WPUA=255; WPUB=0;
     WPUC=0b00000111;
     ANSELA=0;
     ANSELB=0;
     ANSELC=0;
}
void interrupt tc_int(void){
     if (INTF){
             ZAPV=1;
            \rule{1em}{0.15mm} delay_ms(100);
             ZAPI=1;
```
#### Продолжение приложения А

```
27.03.04.2021.054.00.00 ПЗ ВКР \frac{Mucm}{25} NAGREV=0;
              AVAR=1;
             ZA=1; INTF=0;
     }
    GIE=1;}
void OPROS(void){
     if (!BLOK) {INDBLOK=1; 
                  if (AVTOM) AVAR=1;}
     if (!DAVL) {INDDAVL=1;
                 if (AVTOM) AVAR=1; }
     if (!NAGRUZ) {INDNAGRUZ=1;
                 if (AVTOM) AVAR=1;}
     if ((!TERMO)&&(AVTOM)) AVAR=1;
}
void KNSTOP (void){
     INDDAVL=0;
     INDBLOK=0;
     INDNAGRUZ=0;
    ZA=0; AVAR=0;
}
void NALAD (void){
     while (!AVTOM) {
         GOT=0;
         if (!PUSK) {RAZVED=0;
                       ZAPV=0;
                      delay ms(100);
```

```
 Продолжение приложения А
```

```
27.03.04.2021.054.00.00 ПЗ ВКР \frac{Mucm}{2}Изм. Лист № докум. Подпись Дата
                              ZAPI=0;
                              NAGREV=1;
                 }
                 if (!STOP) {RAZVED=1;
                              ZAPV=1;
                             delay ms(100);
                              ZAPI=1;
                              NAGREV=0;
                              KNSTOP();
                 }
            }
      }
      void main(void) {
            INIT ();
           while (1) {
                 if (!AVTOM) NALAD ();
                 OPROS();
                 if (AVAR) GOT=0;
                    else GOT=1;
                 while (AVAR) {
                     OPROS();
                     RAZVED=1;
                     ZAPV=1;
                    delay ms(100);
                     ZAPI=1;
                     NAGREV=0;
                     if (!STOP) KNSTOP();
                 }
                 if (!PUSK) {RAZVED=0;
                              while(!PRFAZ);
```
## Окончание приложения А

```
27.03.04.2021.054.00.00 ПЗ ВКР <sup>Лист</sup>
                        ZAPV=0;
                       leddelay_ms(100);
                        ZAPI=0;
                       NAGREV=1;
          }
          if (!STOP) {RAZVED=1;
                       while(!PRFAZ);
                        ZAPV=1;
                       leddelay_ms(100);
                        ZAPI=1;
                       NAGREV=0;
                        KNSTOP();
         }
     }
}
```
<span id="page-61-0"></span>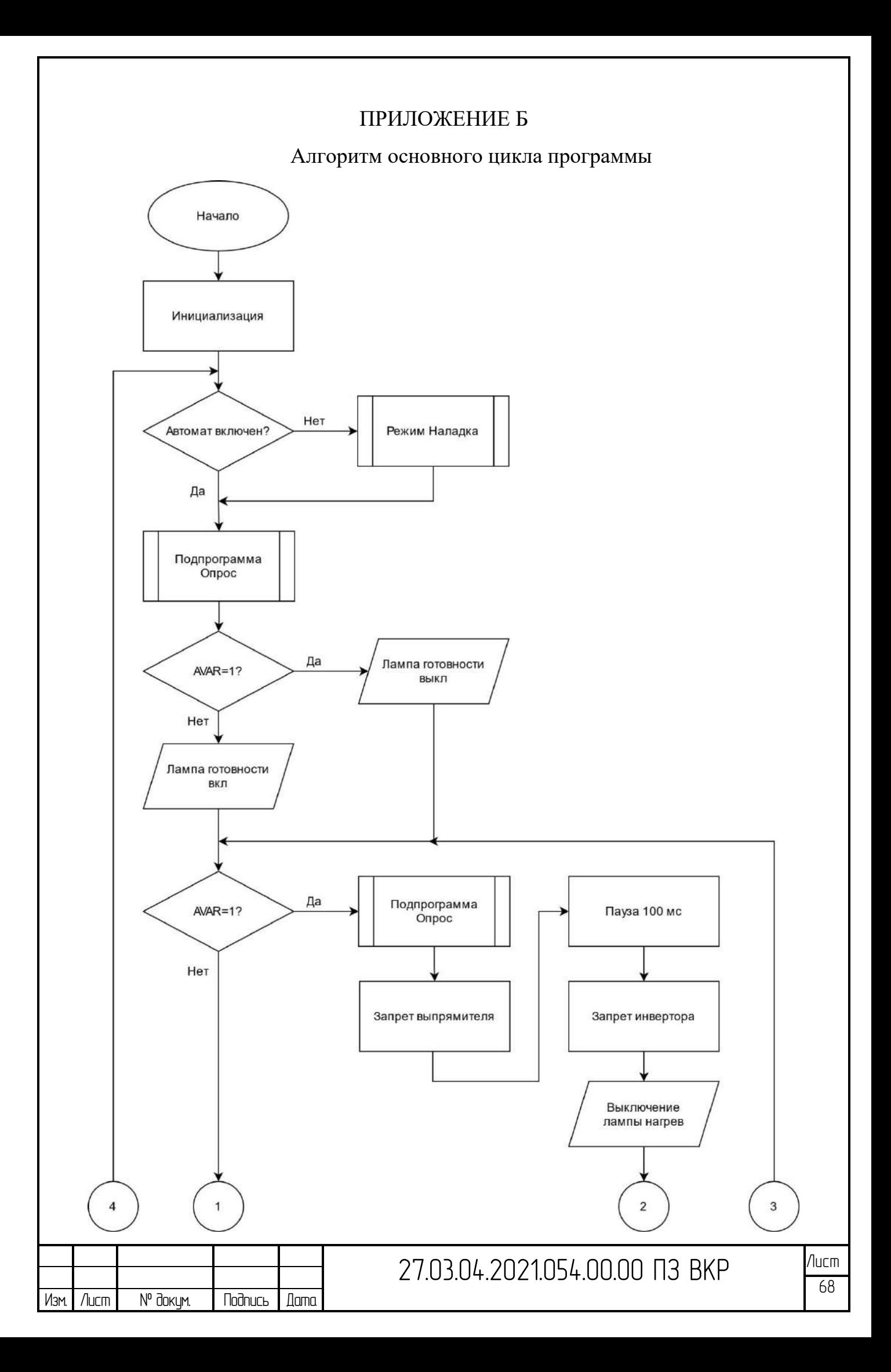

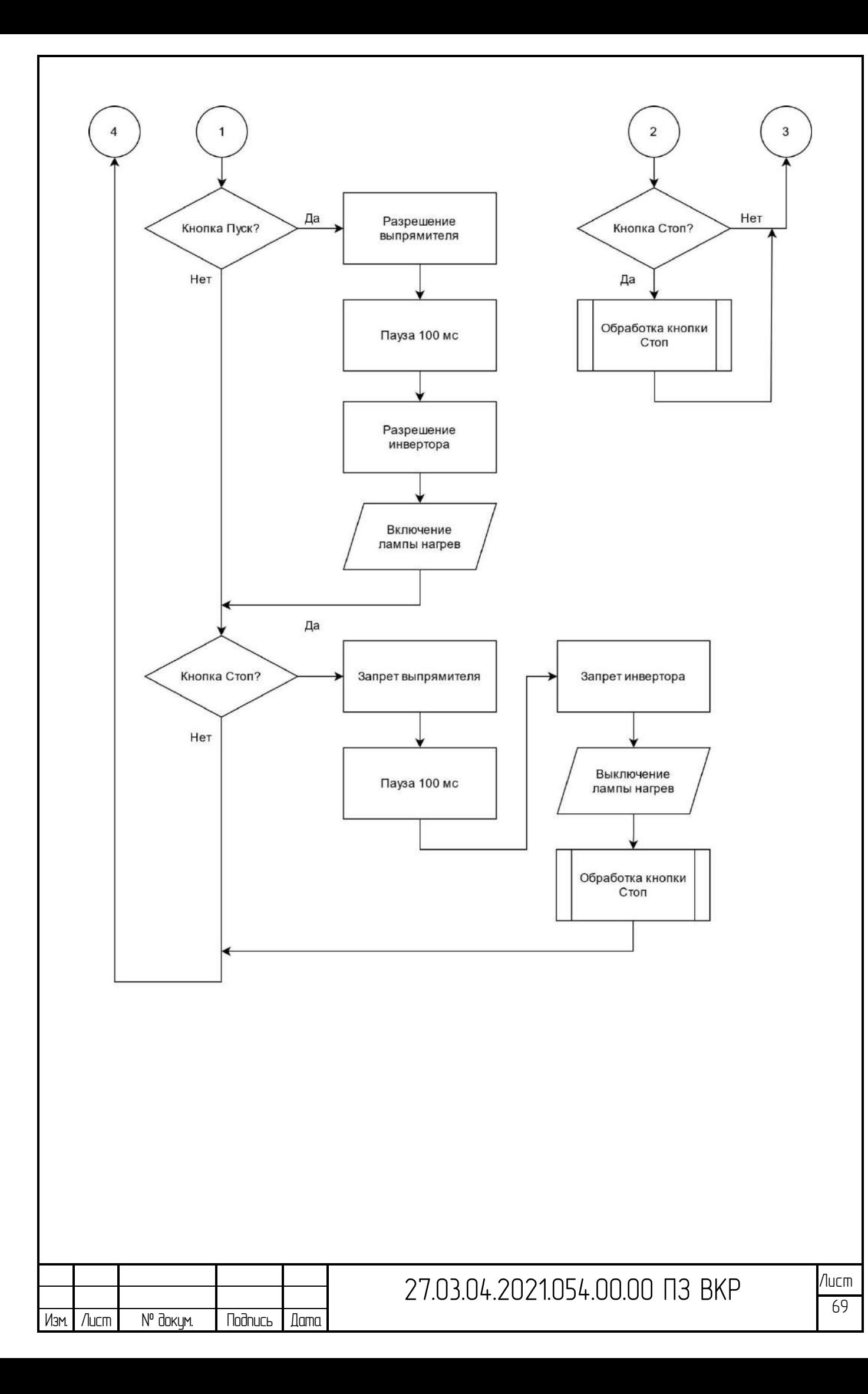

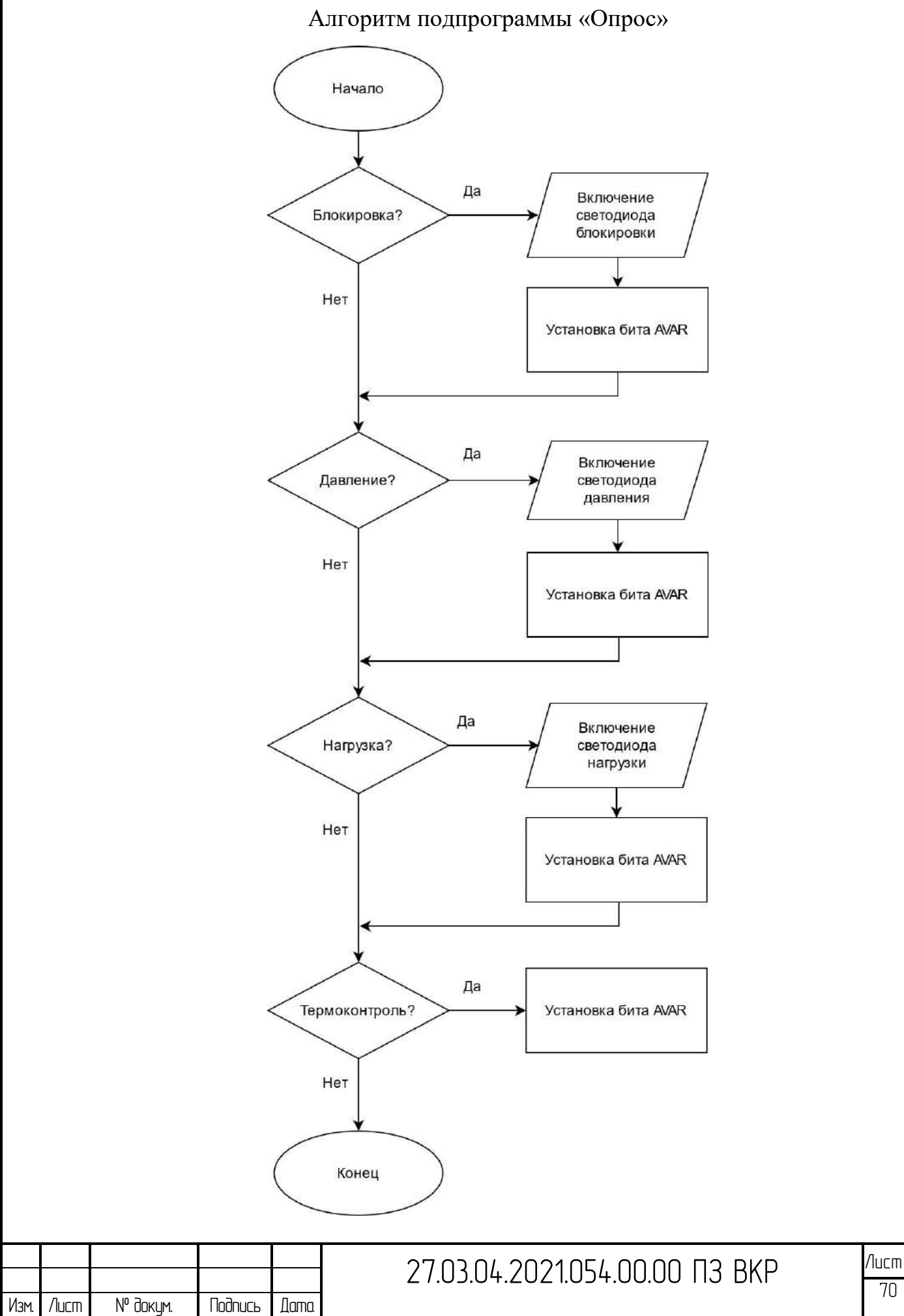

70

## Продолжение приложения Б

## Алгоритм обработки защиты по току

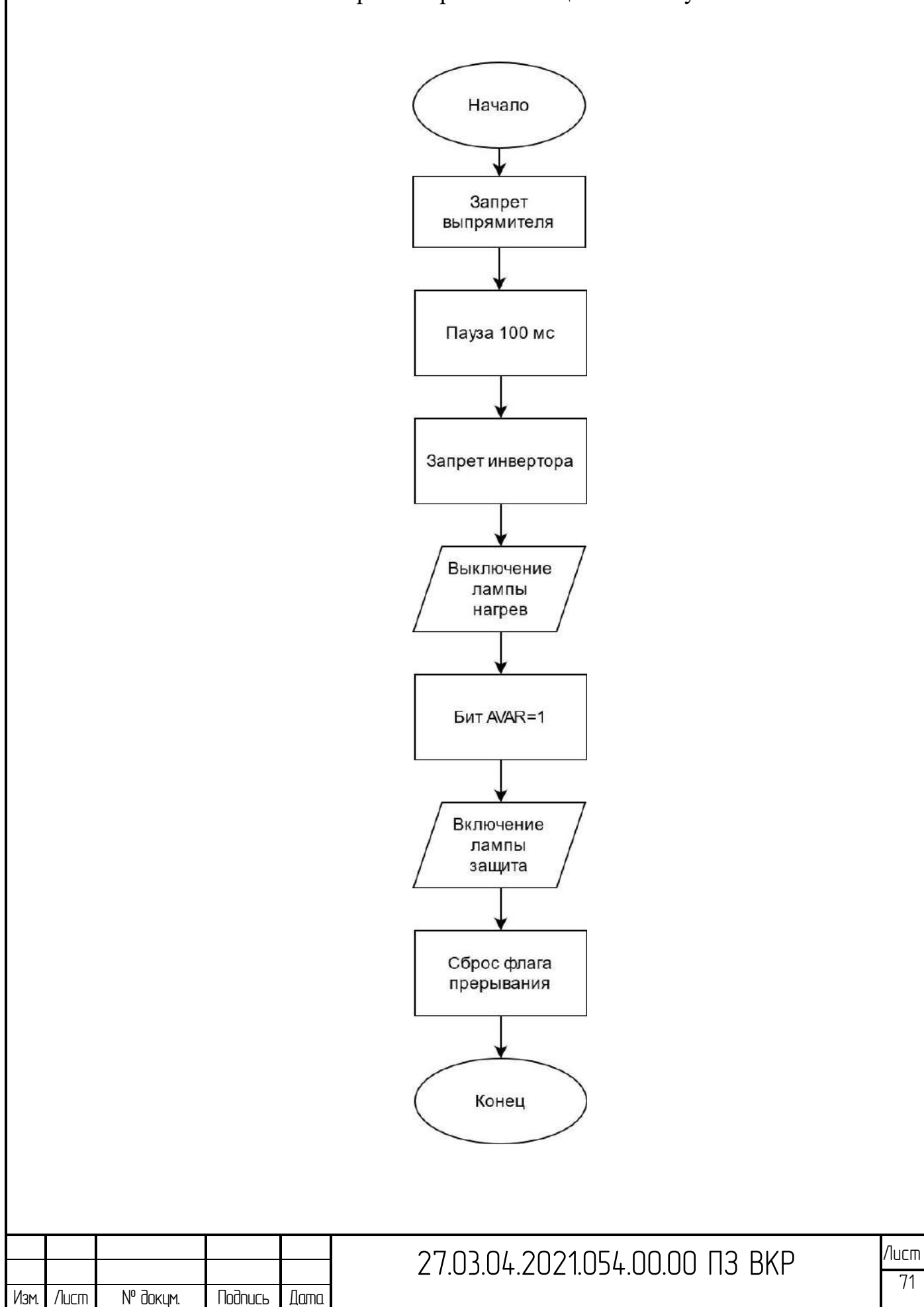

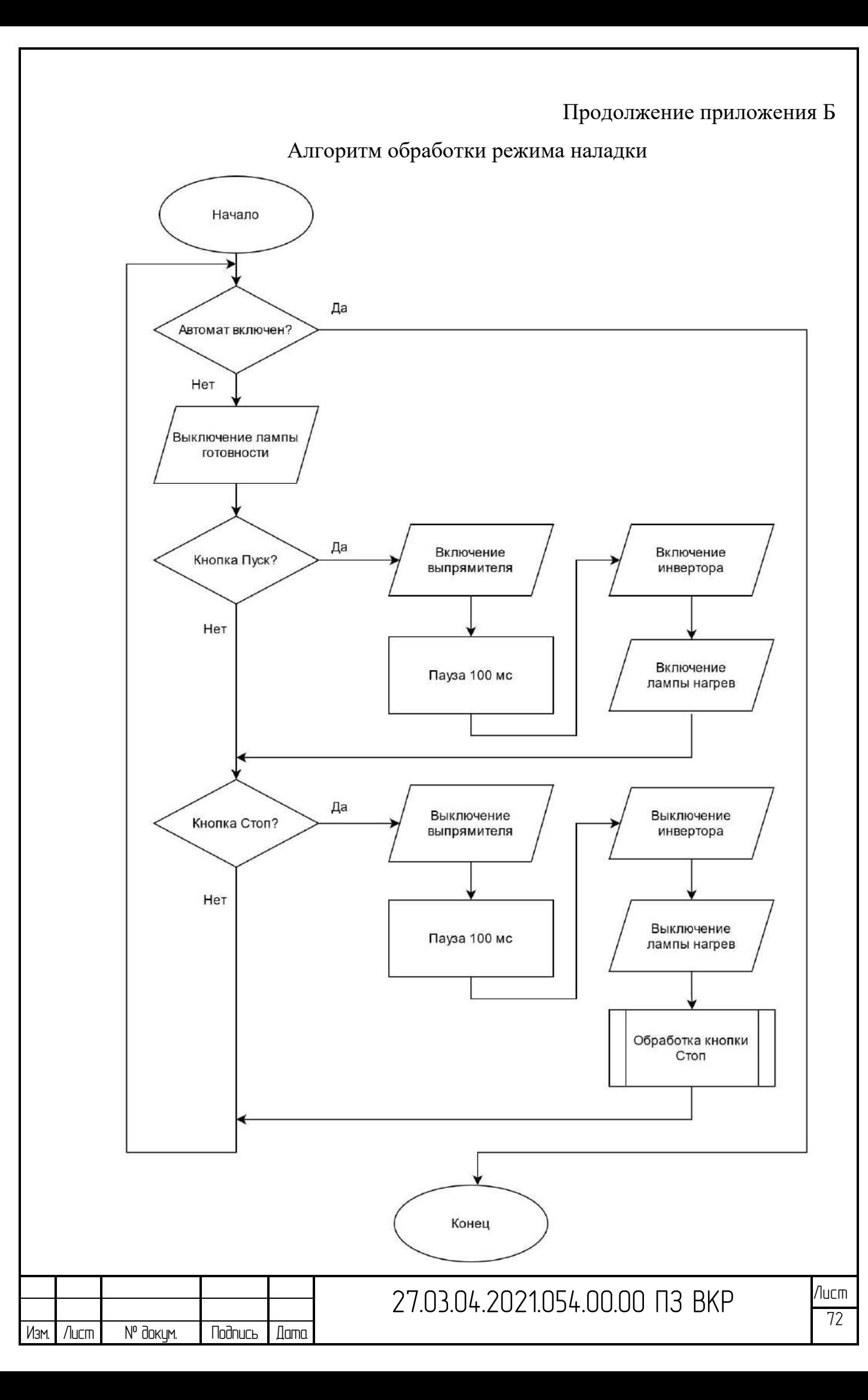

## Алгоритм обработки кнопки стоп

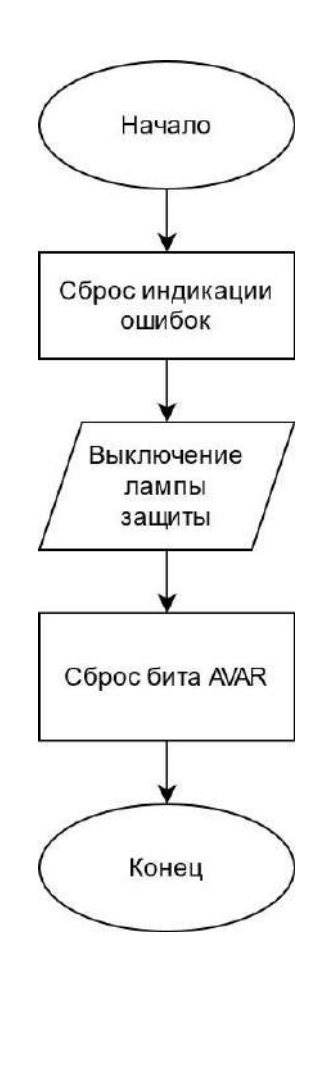

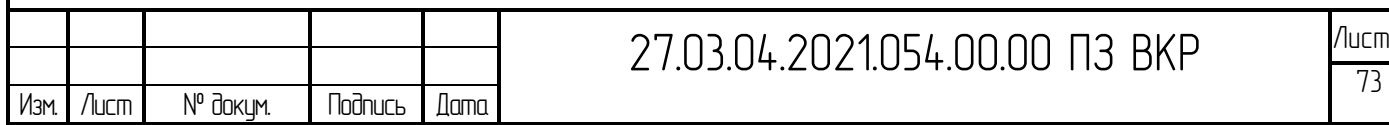